# **TECHNICKÁ UNIVERZITA V LIBERCI**

**Fakulta mechatroniky a mezioborových inženýrských studií** 

**Studijní program: M2612 – Elektrotechnika a informatika Studijní obor: 3906T001 Mechatronika** 

## **Hlasové ovládání elektrospot**ř**ebi**čů **v domácnosti**

**Voice control of home electric appliance**

**Vypracoval : Karel Dusil Vedoucí diplomové práce : Ing. Miroslav Holada, PhD. Konzultant: Ing. Josef Chaloupka, Ph.D.** 

**V Liberci 8. 5. 2006** 

#### **Prohlášení**

Byl(a) jsem seznámen(a) s tím, že na mou diplomovou práci se plně vztahuje zákon č. 121/2000 o právu autorském, zejména § 60 (školní dílo).

Beru na vědomí, že Technická univerzita v Liberci (TUL) má právo na uzavření licenční smlouvy o užití mé DP a prohlašuji, že **s o u h l a s í m**  s případným užitím mé diplomové práce (prodej, zapůjčení apod.).

Jsem si vědom(a) toho, že užít své diplomové práce či poskytnout licenci k jejímu využití mohu jen se souhlasem TUL, která má právo ode mne požadovat přiměřený příspěvek na úhradu nákladů, vynaložených univerzitou na vytvoření díla (až do jejich skutečné výše).

 Diplomovou práci jsem vypracoval(a) samostatně s použitím uvedené literatury a na základě konzultací s vedoucím diplomové práce a konzultantem.

Datum

Podpis

## **Pod**ě**kování**

Na tomto místě bych chtěl poděkovat panu Ing. Miroslavu Holadovi, Ph. D. za odborné vedení, pomoc při zpracování diplomové práce, za cenné rady a poskytnuté informace a materiály.

#### **Hlasové ovládání elektrospot**ř**ebi**čů **v domácnosti**

#### **Anotace**

Hlavním cílem diplomové práce bylo vytvořit aplikaci, která dokáže hlasem ovládat domácí elektrospotřebiče a to za použití distribuovaného rozpoznávání řeči. Aplikace "Hlasové ovládání" dokáže hlasovými povely spínat/vypínat elektrospotřebiče pomocí USB karty, která obsahuje digitální a analogové vstupy/výstupy. Ovládání je realizováno přímo, nebo v závislosti na změně stavu definovaného vstupního kanálu USB karty. Přes výstupní kanály USB karty se spínají/vypínají polovodičová relé, která spínají vyšší střídavá napětí a proudy elektrospotřebičů.

#### **Voice control of home electric appliance**

#### **Abstrakt**

The main aim of this diploma thesis is to create an application which is able to control electric home appliances by voice, where distributed recognitioning of voice is used. The application , voice control's able to switch on/off electric appliances using USB card, which includes digital and analog inputs/outputs. The control is realized directly or in relation on channel status change of USB card. Through the output channels of USB card it switches on/off static relays that switch higher alternating voltages and currents of electric appliances.

## **Obsah**

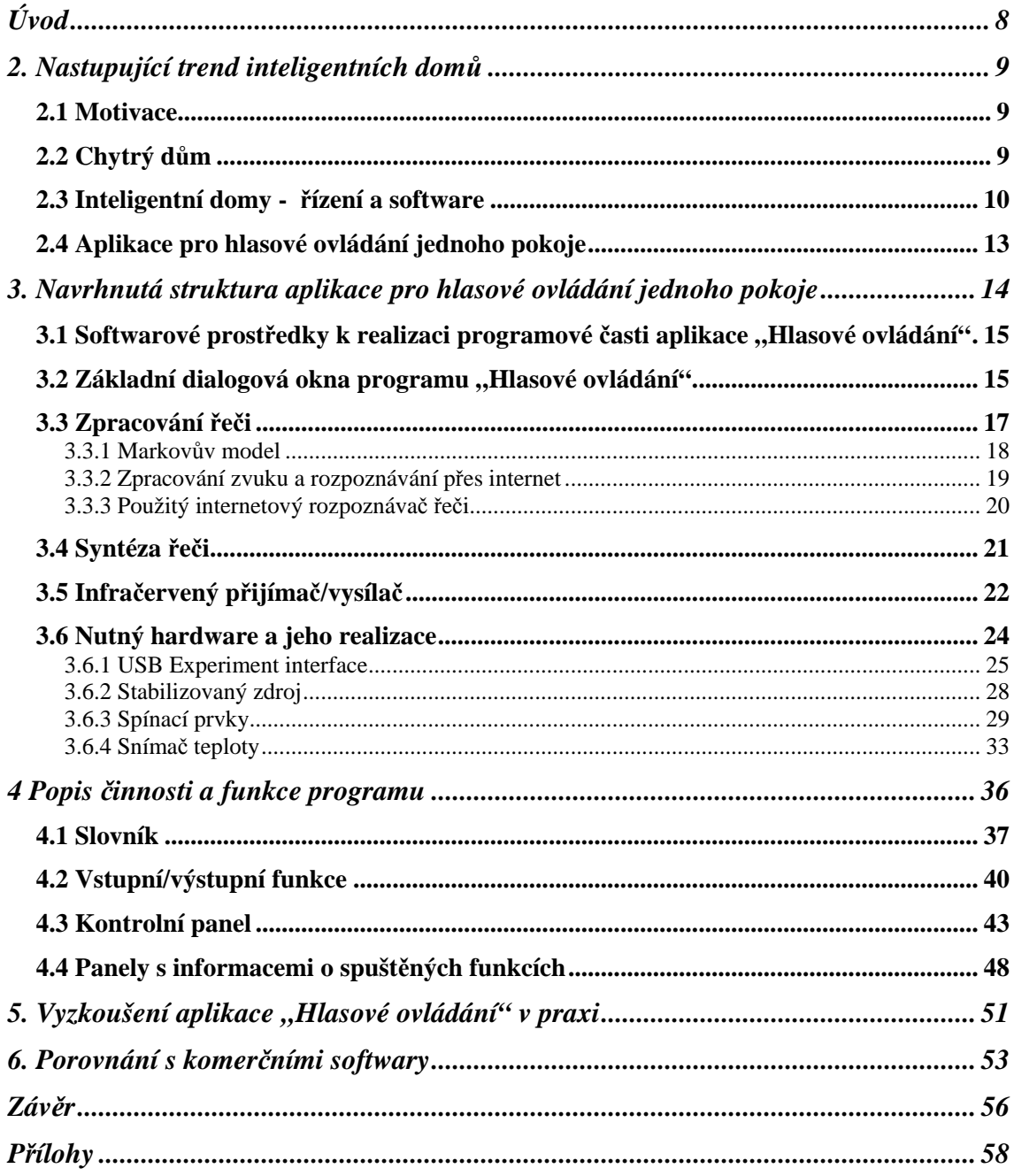

## *Seznam obrázk*ů

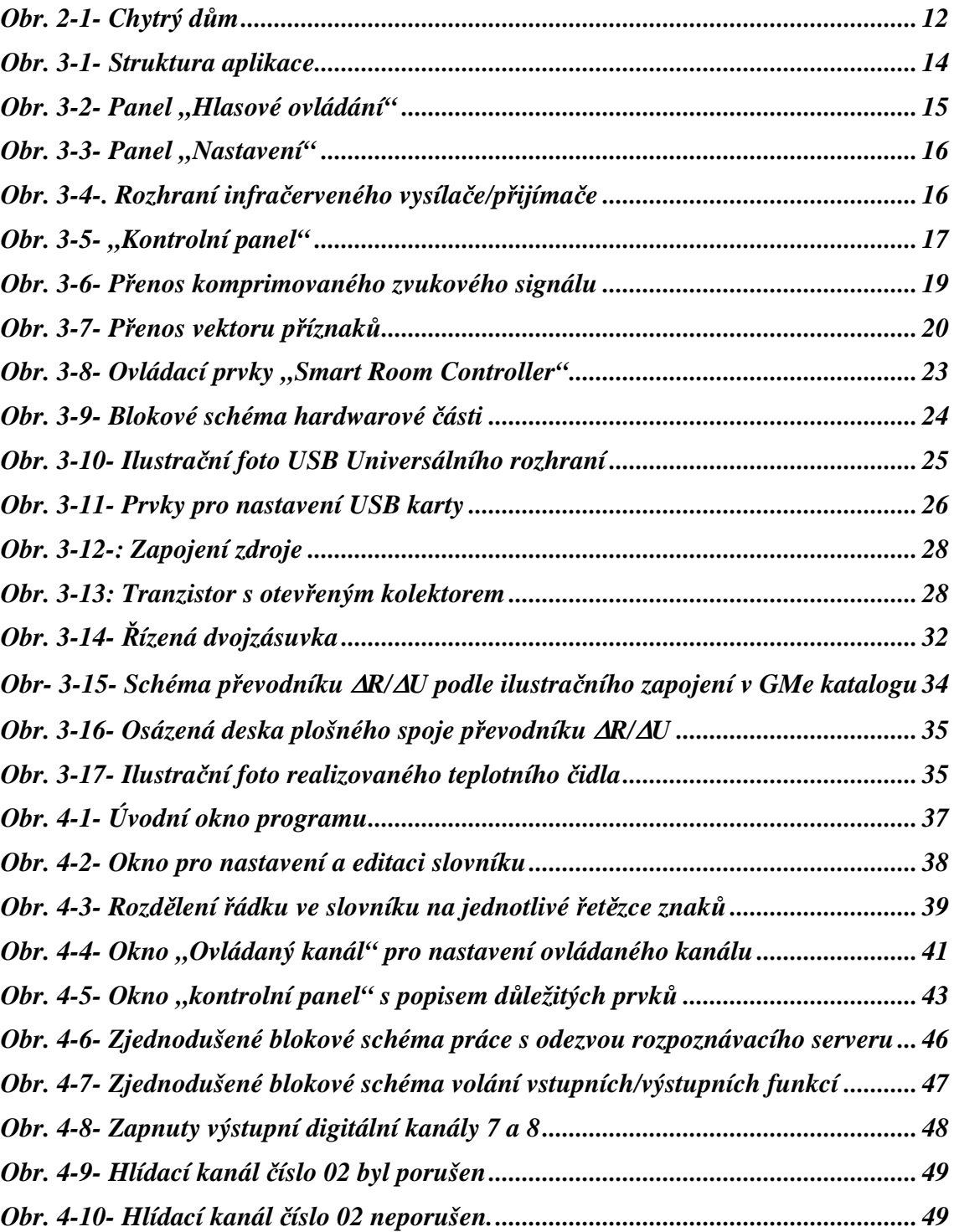

# Úvod

Hlas je přirozený komunikační prostředek, kterým můžeme ovládat řadu hlasem ovládaných zařízení. Technologie ovládání hlasem se po odmlce vrací do popředí zájmů díky vysokému výkonu běžně používaných PC stanic a dostupnému připojení k internetu.

Cílem práce je vytvořit aplikaci pro hlasové ovládání a kontrolu základních funkcí jednoho domácího pokoje. Uživatel by měl řídit a ovládat osvětlení, vytápění či elektrické spotřebiče, tedy vše co lze zapnout/vypnout. Uživatel by měl tyto elektrospotřebiče ovládat hlasem a to za použití internetového hlasového rozpoznávače.

Program "Hlasové ovládání" přes USB kartu obsahující vstupní/výstupní kanály, ovládacím napětím spíná a vypíná relé, která spínají vyšší napětí a proudy samotných elektrospotřebičů. Ovládání se děje pomocí slovních povelů, které si uživatel sám vytvoří tak aby mu nejvíce vyhovovaly. Jeden zápis ve slovníku přiřazený k jednomu hlasovému povelu, obsahuje povel, výstupní událost, popis události a vstupní událost. Při spuštění programu a vytvoření slovníku se aplikace připojí ke rozpoznávacímu serveru a hlídá vstup z mikrofonu. Jakmile se vysloví do mikrofonu slovo nebo krátká fráze, pošle nám rozpoznávací server co rozpoznal a jestliže se tato odezva rovná nějaké položce povelů ze slovníku, realizuje událost, která je ve slovníku přiřazena k rozpoznanému povelu. Program umí i reagovat na vstupy z USB karty. Jeli ve slovníku k povelu přiřazena ještě vstupní událost tak aplikace čeká, až se na definovaném vstupu USB karty objeví hodnota signálu shodná s hodnotou uvedenou ve slovníku. Jakmile se tak stane, tak program odepne či sepne příslušný kanál. O stavu sepnutí kanálů je informován na kontrolním dialogovém okně. Slovník povelů lze editovat nejen v samotném programu ale i jako textový soubor v textovém editoru.

Všechny funkce a události má uživatel možnost si nadefinovat sám. Spojením PC s USB kartou vstupů/výstupů a výkonovými spínacími prvky, jsme tak dostali nástroj k pohodlnému hlasovému ovládání různých elektrospotřebičů v jednom pokoji nebo kanceláři.

# 2. Nastupující trend inteligentních domů

## **2.1 Motivace**

Je ráno. Hraje příjemná hudba. Světlo v ložnici se pomalu rozsvěcuje. Vstáváte do příjemně vytopeného bytu. V chodbě, koupelně a na toaletě již svítí světlo. Po snídani odcházíte do zaměstnání. Vypínají se spotřebiče, zhasíná osvětlení a teplota vytápění se snižuje na noční úroveň.

Vracíte se domů. Váš chytrý dům zapne topení na komfortní teplotu. Než přijedete, bude v domě příjemné teplo. Dálkovým ovládáním si otevřete vrata garáže. Automaticky se rozsvěcují světla na chodbách a schodišti až do kuchyně nebo obýváku. Poté světla s malým zpožděním sama zhasínají. Jediným stiskem tlačítka zvolíte vhodnou světelnou scénu. Lustr postupně pohasíná na intenzitu, která neruší sledování televize. Připozdívá se. Jdete spát. Nemusíte přemýšlet, jestli někde nesvítí zbytečné žárovka nebo není zapnut nějaký spotřebič. Stačí krátký stisk tlačítka s funkcí usínání a chytrý dům se o vše postará.

V noci se vzbudíte a musíte navštívit toaletu. Cesta z pokoje až na toaletu se osvětlí, ale jen na nízkou intenzitu. Po návratu se vše automaticky zhasne.[9]

## **2.2 Chytrý d**ů**m**

Aplikace nazývané Inteligentní domy jsou významným vývojovým trendem v oblasti využívání budov ve spolupráci s informačními technologiemi ve přicházející budoucnosti. Jsou to aplikace, které s pomocí sítě měřících, akčních a komunikačních prvků, počítače a programového vybavení dokáží rychle, úsporně, účelně a spolehlivě řídit požadované činnosti v domě z jednoho hlavního centra. Navíc mohou naměřené a zpracované údaje z domu zprostředkovat na libovolně vzdálené místo. Při realizaci dosud známých aplikací se dával důraz buď na stránku vnitřní a vnější komunikace, na souběžný běh různých funkcí různých domácích spotřebičů, na ovládání provozních a krizových stavů v budovách či kancelářích nebo na ovládání technologií budov. Toto předkládané řešení činnosti jádra inteligentního domu se koncentruje do oblasti inteligentního řízení vytápění, kde přináší největší úspory.

Jedním z hlavních úkolů takového systému je sladění chodu všech nabízejících se zdrojů energií tak, aby pracovaly souběžně v optimálním provozu a současně

maximálně ekonomicky. To je důležité zejména pro provoz tepelného čerpadla a solárních kolektorů. Neméně důležitým úkolem je řízení teploty v jednotlivých místnostech dle skutečné potřeby v čase. To umožňuje síť elektronických hlavic na termostatických ventilech u radiátorů nebo jiných elektricky ovládaných ventilů(záleží na druhu a povaze vytápění). Hlavice obsahují čidlo teploty, vyhodnocovací jednotku a pohon pro ovládání ventilu. Na základě porovnání skutečné a požadované teploty provede pohon nastavení ventilu. Inteligentní souhrou zdrojů a spotřebičů se dosahuje největších úspor energie. Dalším funkcí těchto aplikací je schopnost získat data, zpracovat je a následně přenést i na vzdálené místo k uživateli. Tyto aplikace jsou pak základem pro správu budov, kdy každý nesoulad mezi předpokládanou potřebou energie a skutečnou spotřebou spustí celou řadu opatření k nápravě. Následně se tyto data můžou využít pro ekonomické potřeby, jako je třeba rozúčtování nákladů mezi jednotlivými odběrateli. Nová však je možnost využít tato data jako podklad pro projektování následných cílených opatření v oblasti snižování energetické náročnosti budov. Využití je tedy natolik široké a zajímavé, že není divu že se otázkou inteligentních domů začalo zabývat spousta firem. V blízké budoucnosti se dá totiž očekávat zvyšující se zájem potencionálních zákazníků o tyto inteligentní domy.[9]

## **2.3 Inteligentní domy -** ř**ízení a software**

Inteligentní domy (smart house) by měli umožnit obyvatelům snadnou kontrolu a ovládání standardních prvků v domácnosti a hlavně zefektivnit vytápění domu a tak snížit náklady na spotřebovávané energie.

Významnými funkcemi systému by měli být:

- VYTÁPĚNÍ Nastavení teploty na vybraném termostatu, změna režimu vytápění(manuál/automatika), možnost řízení více termostatů najednou, sledování venkovní teploty
- ZABEZPEČENÍ Přehled o stavu bezpečnostních zón, ukládání protokolu o všech změnách v nastaveni týkajícího se zabezpečení, ukládání dat o provozu zabezpečovacího zařízení(kdy, kde, v kolik, otevřeno atd.), možnost volby reakce na definovanou krajní situaci a na prolomení zabezpečovacího zařízení(hlášení policii, alarm, sms na mobil).

### • DOMÁCÍ ELEKTROSPOTŘEBIČE

osvětlení - zapnutí, vypnutí, nastavení na určitou intenzitu el. spotřebiče - zapnutí, vypnutí dveře, vrata, rolety - otevření, zavření, nastavení všechno co lze zapnout, vypnout přes ovládací relé

#### • VIDEOKAMERY

online sledování vybraných částí domácnosti (dětský pokoj, vchod, ...), přístup k těmto snímkům přes Internet

• OVLÁDÁNÍ VSTUPU

po zazvonění zobrazí obraz kamery u vchodu

• AKTUÁLNÍ ZPRÁVY Z INTERNETU stručný přehled zpráv z vybraných serveru na internetu předpověď počasí

### • DOMÁCÍ MEMO BOX

vzkazy a poznámky od jednotlivých členů v domácnosti a plánovací kalendář

Hlavními požadavky na řízení tedy jsou:

- Dokázat ovládat veškerá zařízení domu, která ke své činnosti využívají elektrickou energii nebo je lze elektricky ovládat.
- Účelně zefektivnit a zkvalitnit ovládání celého domu.
- Automatizovat maximum procesů, které není nutné přímo ovládat.
- Informovat uživatele o aktuálním stavu ovládaných zařízení.
- Nikdy neztratit kontrolu nad celým domem.
- Možnost kdykoliv ovlivnit chod zařízení a změnit funkce jednotlivých zařízení.

Z pohledu uživatele na software jsou nároky tyto:

- Grafické zobrazení ovládacího panelu tak aby uživatel měl přehled jaké funkce se realizují a jaký je stav ovládaných prvků.
- Umožnit individuální nastavení ovládání a regulace přesně podle potřeb uživatele.
- Připojení k internetu a komunikace se spřátelenými servery.
- Intuitivní ovládání a nastavení.

•

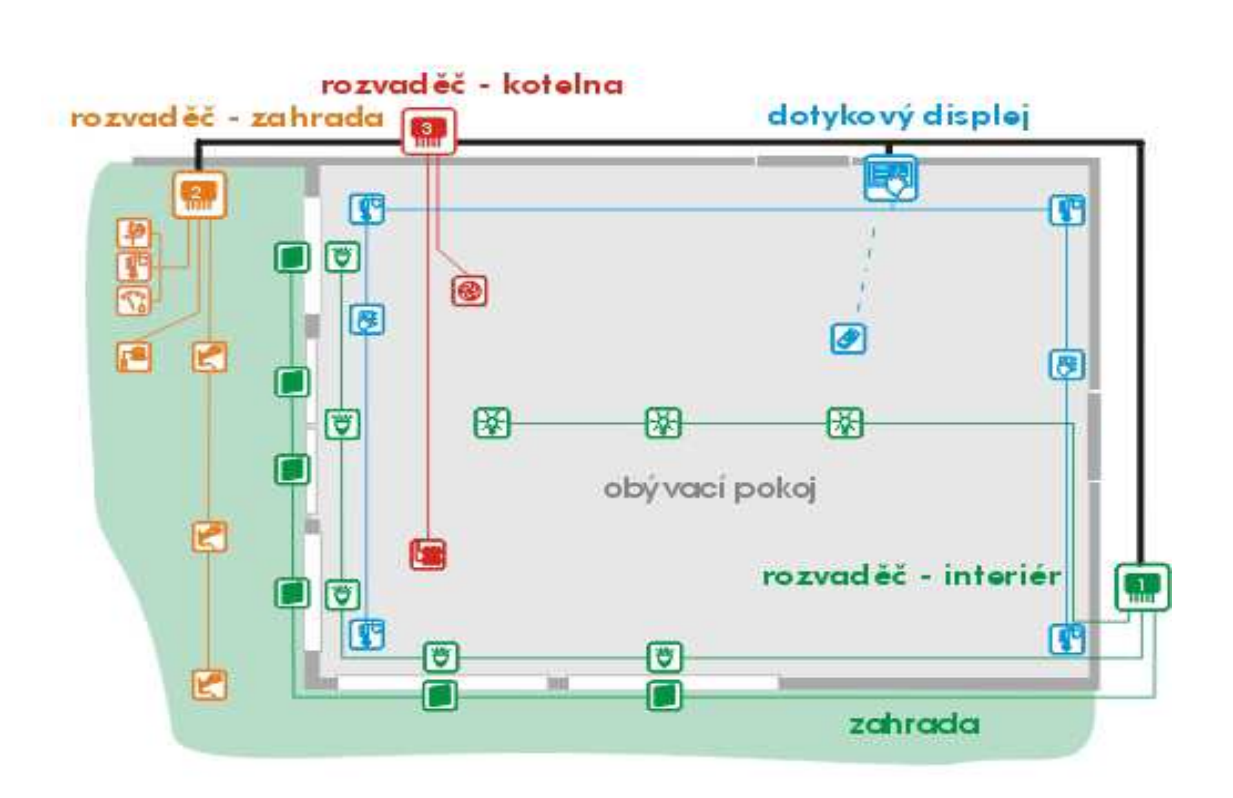

**Obr. 2-1- Chytrý d**ů**m** 

Rozvaděčová skříň ovládá spotřebiče v obývacím pokoji jako je osvětlení, žaluzie a zásuvky.

Dotykový displej v pokoji slouží jako ovládací prvek přes který je možné měnit konfiguraci celého systému a být informován o stavu celého systému.

Rozvaděčová skříň zahrady vyhodnocuje informace z vnějšího okolí a zároveň ovládá funkce spojené se zahradou jako je třeba zavlažování.

Rozvaděčová skříň kotelny ovládá vytápění a klimatizaci celého domu na základě informací od teplotních čidel rozmístěných po celém domě.[9]

Bližší nástin jak takové softwary pro inteligentní domy vypadají viz odkazy na internetové prezentace výrobců [9].

# **2.4 Aplikace pro hlasové ovládání jednoho pokoje**

Z předešlých kapitol jsme se dozvěděli základní požadavky na inteligentní systémy pro monitorování a řízení obytného domu.

Pro vytvoření aplikace hlasového ovládání jednoho pokoje, bylo za potřebí spojit prvky hardwarové se softwarovými.

- Prvním důležitým krokem bylo navrhnout spojení počítače s ovládanými a monitorovanými elektrospotřebiči. Vyhovující řešení bylo nalezeno v připojení periferní USB karty vstupů/výstupů. S touto kartou se komunikuje za pomoci programu "Hlasové ovládání" a z výstupů USB karty ovládacím napětím jsou ovládány spínací prvky. USB karta vlastně tvoří jakési rozhraní mezi softwarem a hardwarem.
- Dalším asi časově nejnáročnějším krokem bylo navrhnout a vytvořit programovou část celé aplikace. Stěžejními částmi programu byly tvorba a editace slovníku, práce s rozpoznanou textovou odezvou od rozpoznávacího serveru a vytvoření jednotlivých funkcí pro samotné ovládání a monitorování elektrospotřebičů. Abychom se přiblížily požadavkům kladeným na inteligentní domy, bylo nutné vytvořit ovládací funkce které vlastní sepnutí/vypnutí elektrospotřebiče realizují v závislosti na podnětu z okolí. Tyto funkce bylo nutné navrhnout tak, aby se slovním povelem aktivovaly a při splnění vstupních podmínek z okolí, realizovaly sepnutí/vypnutí ovládaného elektrospotřebiče.
- V dalším kroku bylo do programu zakomponováno infračervené ovládání televizního přijímače. Pro vysílání a přijímání infračerveného kódu bylo použité již sestavené zařízení [3] . Pro komunikaci s infračerveným vysílačem/přijímačem byla využita knihovna Dll, která pro tyto účely byla vytvořena[3].
- Na konec co se týče realizace celé aplikace, bylo nutné vytvořit jednotlivá zařízení pro samotná spínání ovládaných elektrospotřebičů. Tyto pak elegantně vtěsnat do jednoho pouzdra a vytvořit jeden kompaktní celek. V následující kapitole bude přiblížena realizaci celé aplikace "Hlasové ovládání" pro jednu místnost.

# 3. Navrhnutá struktura aplikace pro hlasové ovládání jednoho pokoje

Aplikace "Hlasové ovládání" je navržena tak, aby uživatel měl téměř volnou ruku ve volbě ovládacích povelů a v nastavení ovládacích a monitorování funkcí. Důraz byl kladen na to, aby uživatel měl možnost vytvoření jakékoli konfigurace co se týče spínání/vypínání elektrických spotřebičů. K dispozici je 5 digitálních a 2 analogové vstupní kanály pro potřeby monitorování a 8 digitálních výstupních kanálů pro potřeby spínání/vypínání spínacích prvků. Aplikace je vytvořena v programovacím prostředí Microsoft Visual C++. Následuje struktura aplikace a popis jednotlivých bloků schéma.

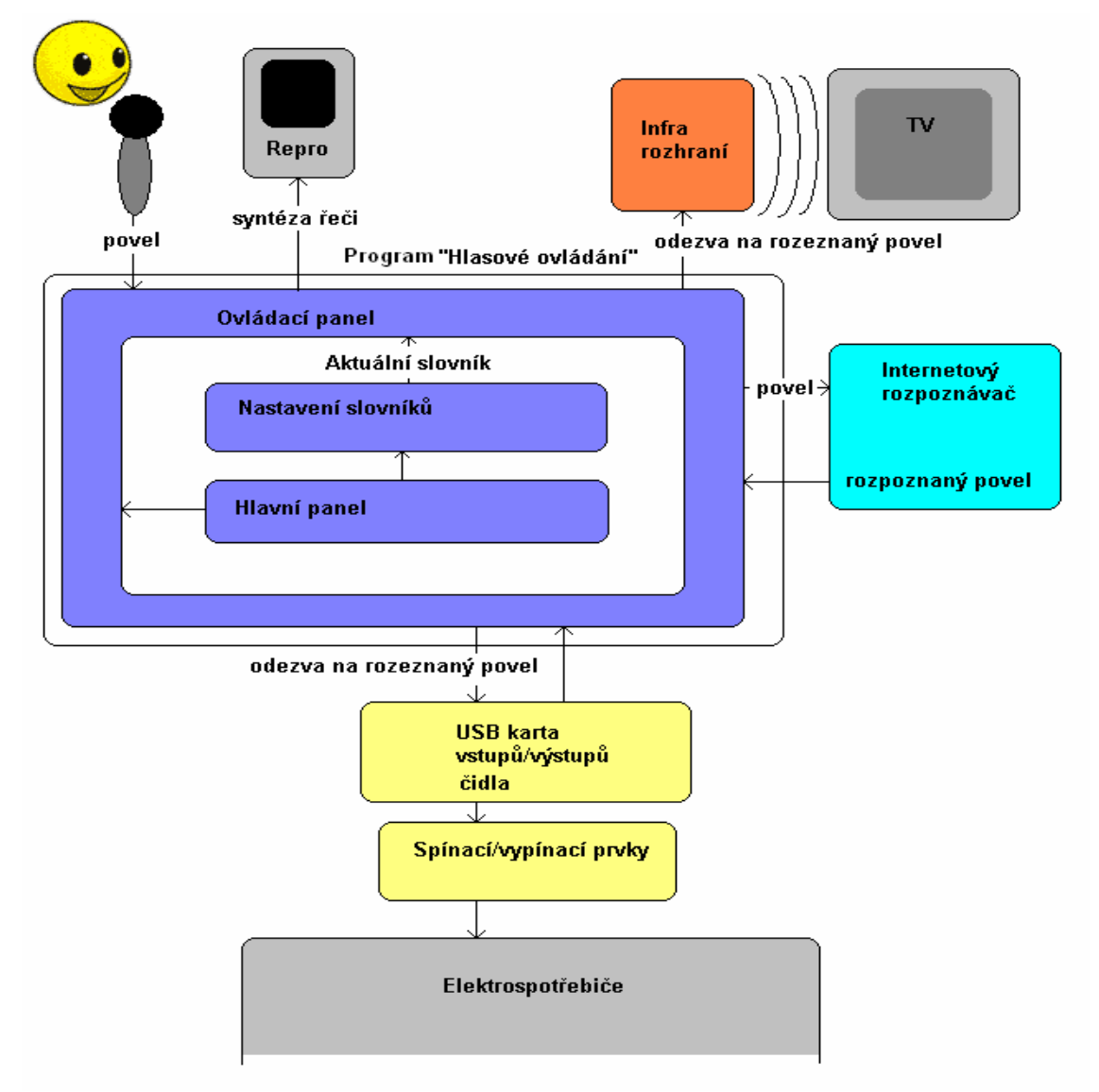

**Obr. 3-1- Struktura aplikace** 

## **3.1 Softwarové prost**ř**edky k realizaci programové**  časti aplikace "Hlasové ovládání"

Program je naprogramován ve Win API a to hlavně pro menší systémové nároky a pohodlnější práci s dialogovými okny a prvky na nich umístěnými. Následuje pár slov jak jsou programy ve Windows řízeny a ovládány.

Pod pojmem programy budeme mít na mysli pouze běžné Win32 aplikace, tedy nikoli konzolové aplikace běžící v okně, nebo nějaké speciální služby. Jde o tzv. "událostmi řízené programování". O jakékoli události vzniklé v systému jsou posílány jednotlivým oknům (nebo více oknům "současně") jedna nebo i více zpráv, které tuto událost nějak popisují. Takovou událostí je jakákoli "akce myší", stisk klávesy, uplynutí nějakého aplikací definovaného timeru a mnoho dalších typů zpráv. Tyto zprávy jsou pak doručovány oknu, kterého se nějak týkají, to znamená, že toto okno na ně musí, nebo může nějak reagovat. Reakce na tyto zprávy (události) je vlastně ono událostmi řízené programování.

# **3.2 Základní dialogová okna programu "Hlasové ovládání"**

Panel "Hlasové ovládání" (Hlavní panel) – dialogové okno zpřístupňující volby Nastavení slovníku, Nastavení infračerveného ovladače a volbu Ovládací panel

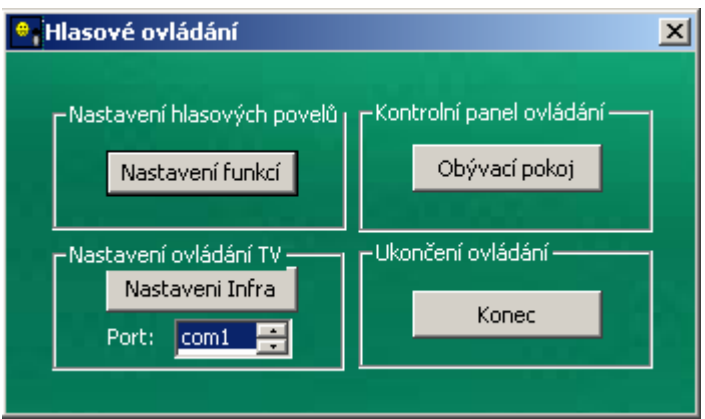

Obr. 3-2- Panel "Hlasové ovládání"

• Panel "Nastavení" (Nastavení slovníků) – dialogové okno ve kterém nastavíme slovník, který chceme využívat nebo rozšiřovat o nové povely či editovat už používané povely

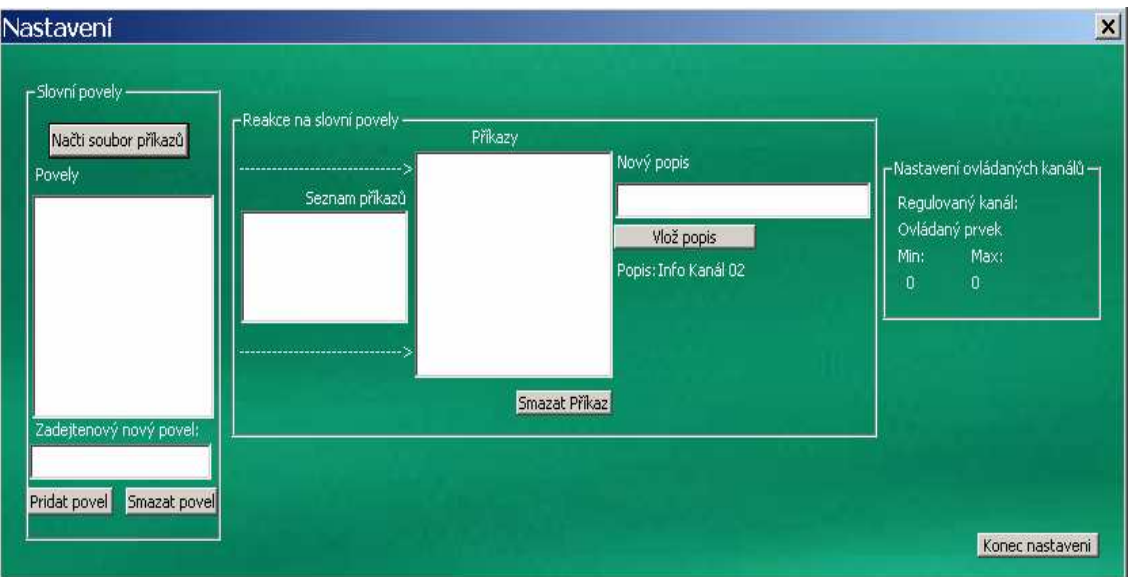

Obr. 3-3- Panel "Nastavení"

• Panel nastavení infračerveného vysílače/přijímače pro ovládání TV přijímače

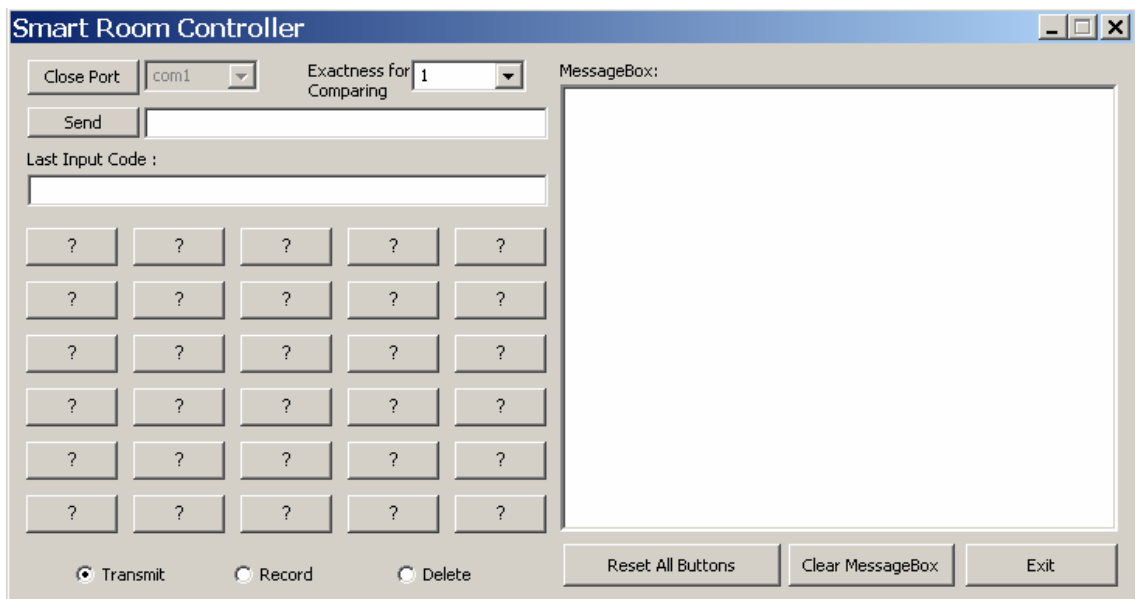

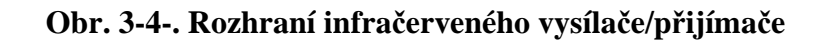

"Kontrolní panel" (Ovládací panel) – dialogové okno pro připojení k rozpoznávacímu serveru, nastartování samotného rozpoznávání a informování o aktivních funkcích ovládání.

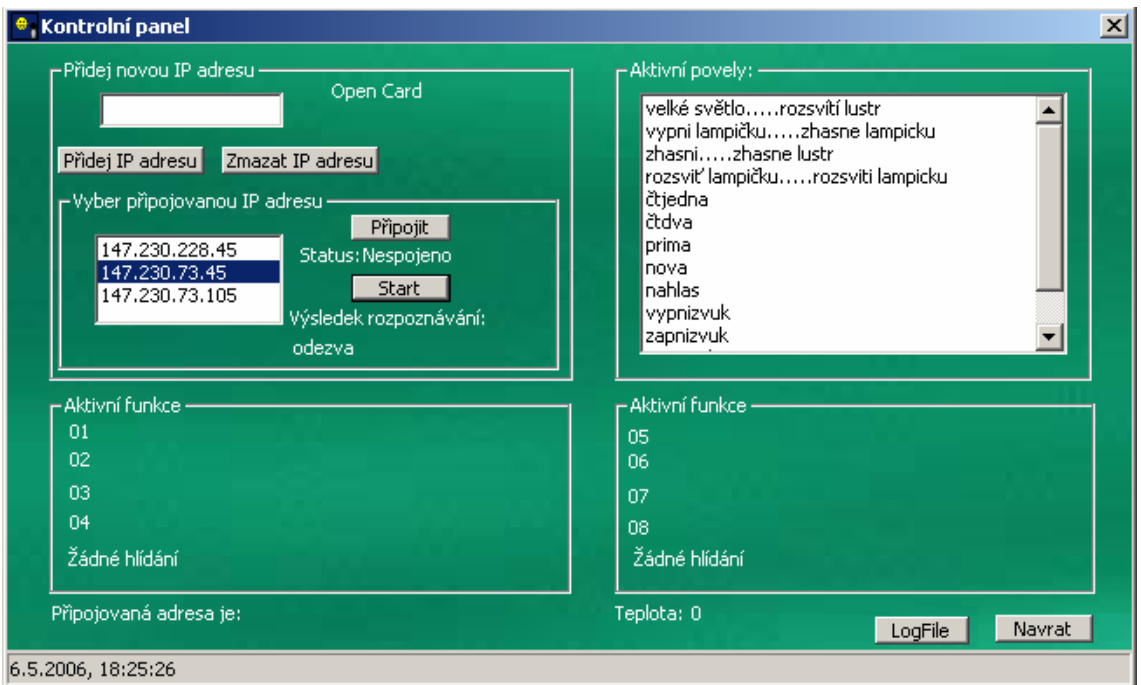

Obr. 3-5- "Kontrolní panel"

# **3.3 Zpracování** ř**e**č**i**

V této části bude pojednáno o hlavních problémech s rozpoznáváním lidské řeči. Vzhledem k tomu, že se diametrálně liší rozpoznávání jednotlivě vyslovovaných příkazů (slov) od rozpoznávání souvislé lidské řeči, je vhodné si rozčlenit danou problematiku na několik podskupin problémů. Má-li být komunikace s počítačem (nebo strojem obecně) přirozená a plynulá, musí mít uživatel možnost mluvit souvisle, tedy bez pauz mezi slovy. K zabezpečení tohoto požadavku je nezbytné vyřešit celou řadu dodatečných problémů (oproti rozpoznávání izolovaně vyslovených slov), kterými mohou být například otázky počtu slov v promluvě, lokalizace hranic jednotlivých slov a problematika trénování resp. klasifikace na úrovni posloupnosti slov apod. V některých případech lze vystačit se schopností rozpoznávat malý počet spojených slov (nejde ještě o souvislou řeč).

K řešení tohoto problému byly navrženy metody, jejichž podstata vychází ze zobecnění klasifikačních algoritmů založených na dynamickém programování. Další přístup rozvíjí statistické metody klasifikace založené na skrytých Markovových metodách a přizpůsobuje je souvislé promluvě.

Jiný přístup, který vymezuje málo pravděpodobné kombinace slov, je založen na využití vlastností formální syntaxe a sémantiky. Úlohou syntaxe je určit, která slova mohou následovat po daném slovu, zda rozpoznané slovní spojení či věta má smysl. Rozpoznávání spojených slov je určitým předstupněm klasifikace souvislé řeči. V systémech rozpoznávání slov sestává neznámá promluva z řetězce slov, které byly vybrány z omezeného slovníku izolovaných slov a které byly řečníkem vysloveny souvislým způsobem, tj. bez zřetelných pauz mezi slovy. Přitom se obvykle předpokládá, že počet slov ve vysloveném řetězci nemusí být předem přesně znám. Výsledkem klasifikace by mělo být číslo udávající "optimální" počet slov obsažený v promluvě, konkrétní výčet těchto slov s odpovídajícím pořadím a případně i umístění časových okamžiků hranic mezi slovy. Postupy, které jsou využívány při rozhodování v klasifikátorech spojených slov, jsou opět založeny na aplikaci modifikovaných metod dynamického programování a jsou přizpůsobeny zpracování zřetězených obrazů slov. Cílem klasifikace je nalézt takovou posloupnost referenčních obrazů, která má nejmenší vzdálenost od klasifikované posloupnosti obrazů. Pro řešení tohoto problému bylo vytvořeno několik algoritmů založených na principu dynamického programování. Z četných experimentů je též známé, že slova vyslovená ve fázi za sebou bývají podstatně kratší než slova vyslovená izolovaně. Proto je pro výslednou správnost klasifikace důležitá pozorná výslovnost a standardní tempo promluvy jak při trénování klasifikátoru, tak při vlastní klasifikaci.

## 3.3.1 Markovův model

Markovův model je možné vytvořit pro každé slovo. Každý stav odpovídá jednotlivým písmenům, dále zahrnuje pravděpodobnost, že doposud vygenerovaná data byla složená pouze z písmen daného modelu. Ke každému stavu existuje odpovídající stavový stroj, který počítá danou pravděpodobnostní informaci založenou na souboru rysů. Tento soubor rysů závisí na konkrétní implementaci Markovových modelů.

Zejména při rozpoznávání slov je možné využít tzv. skrytých Markovových modelů, které využívají kontextovou informaci. Toto platí převážně u off-line rozpoznávání. Princip spočívá v tom, že se provede segmentace slov na jednotky, které odpovídají znakům nebo částem znaků. Takové jednotky jsou pak vstupem Markovových modelů, které se snaží slova rozpoznat. Hledaná slova musí být zakomponována ve slovníku, aby bylo možné využívat slovníku coby pomoci. Tento přístup je vhodný pro databázové aplikace, kde musí hodnoty odpovídat předdefinovaným hodnotám.

### 3.3.2 Zpracování zvuku a rozpoznávání přes internet

Distribuované rozpoznávání zvuku pomocí internetu je proces složený z mnoha kroků. Hlasový signál musí být nejprve rozsegmentován do krátkých úseků (framů) o délce 10 – 30 ms, tyto framy mohou být dále zpracovány dvěma způsoby:

• **p**ř**enos komprimovaného signálu** je vyobrazen na Obrázku 7. Cílem je komprimace zvukového signálu nějakým vhodným kodekem umožňujícím snadný přenos dat na server. Se zdokonalováním kodeků klesají nároky na přenosovou rychlost a tím se zvyšuje rychlost uživatelů využívajících služeb rozpoznávacího serveru. Použité kompresní algoritmy však patří mezi ztrátové a proto dochází k částečnému zkreslení distribuované informace.

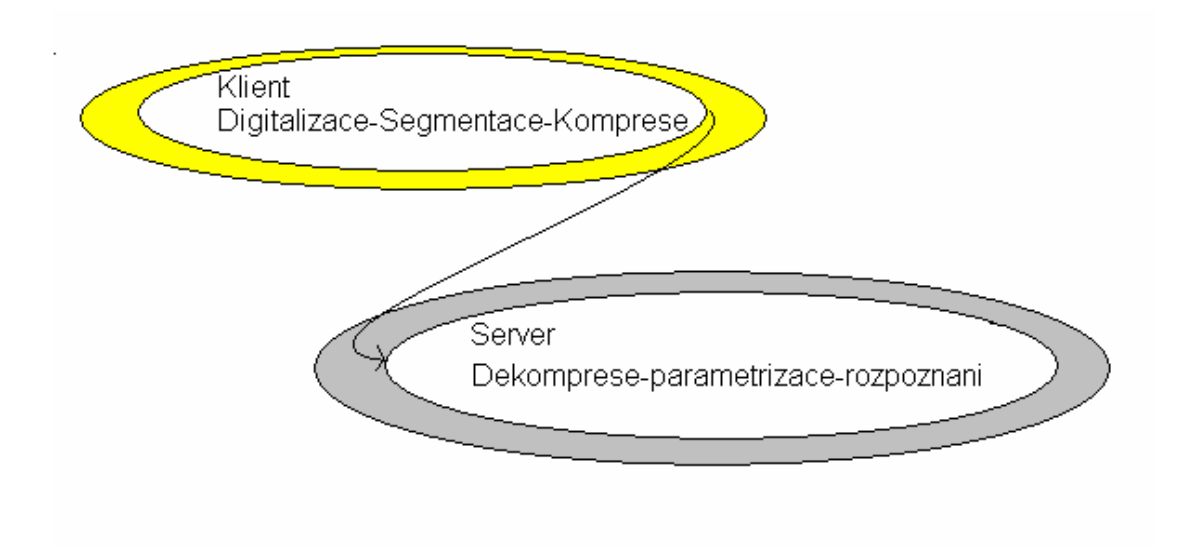

**Obr. 3-6- P**ř**enos komprimovaného zvukového signálu** 

• **P**ř**enos vektoru p**ř**íznaku** je vyobrazen na obrázku 8. Pro jednotlivé framy jsou klientem spočítány jednotlivé příznaky, které jsou přeneseny na server, kde dochází k vlastnímu rozpoznání řeči podle dodaných příznaků. I u tohoto způsobu může být použita komprese. Tato komprese však musí být bezeztrátová.

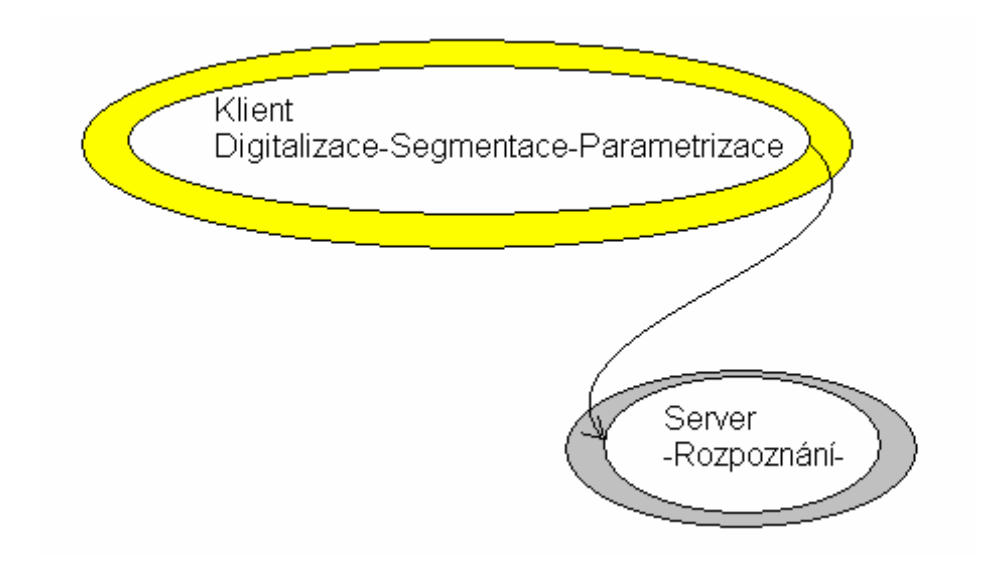

**Obr. 3-7- P**ř**enos vektoru p**ř**íznak**ů

## 3.3.3 Použitý internetový rozpoznávač řeči

S růstem počtu uživatelů internetu na počátku devadesátých let minulého století se objevila snaha o nasazení distribuovaného rozpoznávání řeči v telekomunikačních sítích. Jedním z dalších důvodů byl také výrazný pokles nákladů na provoz a údržbu těchto sítí.

Hlavní požadavky na aplikace používající distribuované rozpoznávání řeči jsou:

- spolehlivé rozpoznávání
- rychlá odezva
- uživatelská přívětivost
- intuitivní ovládání

**DUNDIS** (Distribuovaný Univerzální Dialogový Systém).

Jedná se o systém pro detekci klíčových slov se vstupem z mikrofonu vytvořený na katedře KES TUL. V týmu počítačového zpracování řeči SpeechLab na Technické Univerzitě v Liberci je vyvinut účinný hlasový rozpoznávací software, který dokáže rozpoznávat mluvená izolovaná slova, slovní spojení a částečně i souvislou řeč. Tento rozpoznávací software pracuje s češtinou, která je mnohem složitější z hlediska strojového rozpoznávání než například angličtina, na které byl historicky vývoj prováděn déle a mnohé technologie jsou tedy pokročilejší. Rozpoznávač je natrénován na rozpoznávání řeči nahrané obyčejným mikrofonem a standardní zvukovou kartou. Zvuk by měl mít vzorkovací frekvenci 8000 Hz o 16 bitech.

Hlasitost nahrávání by měla být v normálním rozsahu (ne příliš tichá nebo přebuzená). Zároveň se nepředpokládá výrazný ruch na pozadí (hudba, projíždějící auta, hovor dalších lidí atd.) a očekává se správná výslovnost jak českých, tak i cizích slov.

Pro rozpoznávací server DUNDIS je možno vytvářet rozličné aplikace využívající distribuované rozpoznávání řeči. Tyto aplikace mohou být napsány v různých programovacích jazycích pod různými operačními systémy.

# **3.4 Syntéza** ř**e**č**i**

Proces, při němž se vytváří lidský hlas, je mnohem jednodušší než jeho rozpoznání. V základu existují dva způsoby vygenerování lidského hlasu. První způsob je založen na zvukové databázi předem namluvených slov, která se aktivují a přehrávají v závislosti na tom, jak jsou obsaženy v textu, který má být vyřčen. Tento způsob je dnes dost používaný zejména u různých slovníků a překladačů. Druhý je založen na vytvořené databázi, která neobsahuje zvukové vzory slov, ale jejich matematické charakteristiky a ty pak při čtení využívá ke generování slov. Na rozdíl od prvního způsobu má výhodu v tom, že není tak datově objemný. Malý objem dat je dán faktem, že každé slovo je popsáno malým objemem dat, které reprezentují ony matematické charakteristiky a ne celý zvukový záznam slova. Oba způsoby se poměrně dost používají.

# **3.5 Infra**č**ervený p**ř**ijíma**č**/vysíla**č

V aplikaci "Hlasové ovládání" k ovládání televize je využito zařízení přijímací/vysílací infračervený kód a knihovna "controller.dll" vytvořená studenty fakulty mechatroniky v rámci ročníkového projektu [3]. Tato knihovna spolu s vysílacím/přijímacím zařízením se chová jako univerzální ovládací zařízení TV přijímače.

Realizace zařízení spočívala ve vytvoření elektronického obvodu pro příjímání a upravení signálu do dále použitelné podoby, uložení tohoto signálu přes sériovou linku RS-232 do počítače a v možnosti následného přenosu zpět a vyslání na infračervenou diodu. Jako přijímač infračerveného záření a dekodér nosné frekvence je použito čidlo TSOP1738, které obsahuje i tvarovač. Toto čidlo umí s velkou citlivostí a odolností vůči okolnímu světlu přijímat signály infračerveného dálkového ovladače. Odstraní jejich nosný kmitočet a již demodulovaný signál vyvádí v logice kompatibilní s TTL. Jádrem celého elektronického zařízení je mikrokontrolér PIC16F628, který se stará o dekódování přijatého slova. Část zařízení je napájena přímo ze sériového portu. K tomu je zapotřebí spolupráce se softwarem. Odběr mikrokontroléru a čidla je tak malý, že nevyžaduje žádnou další baterii ani neohrožuje funkce sériového portu.

Modulovaný signál vysílaný na infračervenou diodu je však příliš slabý na to, aby na dostatečnou vzdálenost dokázal přepnou elektrické zařízení. Proto je infračervená dioda zapojena do zesilovače, který je napájen ze samostatného zdroje 9V.

Výhodou vnějšího dekódování a posílání dat sériovou linkou z vnějšího zařízení je že procesor PC nemusí neustále sledovat stav a čekat na změnu vstupu. Toto čekání a dekódování zajistí právě přijímač, osazený mikrokontrolérem.

Podrobnějším popisem se zde nebudu zabývat protože vše je podrobně popsáno studenty ve závěrečné správě ročníkového projektu [3].

Krátce k ovládání:

- *tlačítko* "Zavri port/Otevri port" Zavírá/otevírá port (com1,com2) a ukončuje nebo vytváří vlákno pro sledování vstupu na lince RXD.
- *tlačítko ..Poslat*<sup>\*</sup> Pošle řetězec napsaný ve vedlejším v editu na linku TXD.
- *edit "Posledne nacteny kod"* Výpíše v ASCII posledně načtený řetězec z linky RXD.
- *listbox* "*Vypis"* Výpis všech odeslaných a přijatých slov.
- režimy: "Vysilani" Vyšle uložené slovo příslušného tlačítka. "*Nahravani"* - Nahraje a přejmenuje příslušné tlačítko. "Mazani" - Smaže slovo i název daného tlačítka.
- *tlačítko* "Reset vsech tlacitek" Smaže slovo i název u všech tlačítek.
- *tlačítko* "Smazat vypis" Smaže obsah listbosu "Vypis".
- *tlačítko* "*Ukonci Program"* Ukončí program a zavře port (uvolní ho pro jiné aplikace).

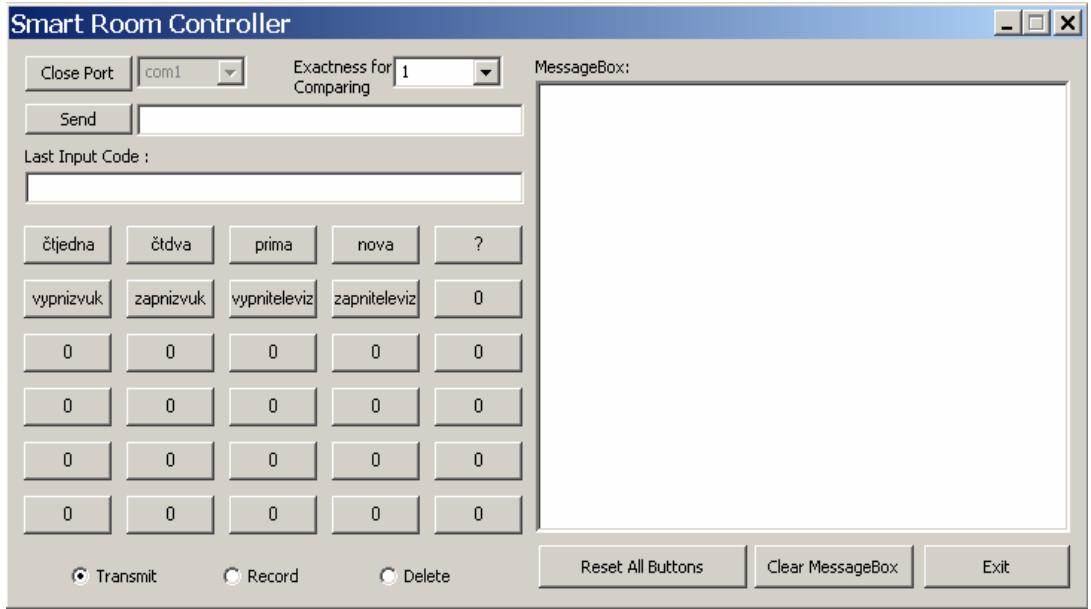

Obr. 3-8- Ovládací prvky "Smart Room Controller"

Po spuštění okna "Smart room controller" je nutné nejdříve infračervený přijímač naučit infračervené kódy příslušné ovládané televize. Zaškrtneme políčko "Record" a ovladačem televize vyšleme příslušný infračervený kód, který chceme používat. Program tento infračervený kód načte a po stisknutí nějakého volného tlačítka a nadefinování názvu tohoto tlačítka ho uloží pod toto tlačítko. Dále když zaškrtneme políčko "Transmit" a zmáčkneme naše definované tlačítko tak program vyšle uložený příslušný infračervený kód.

V aplikaci "Hlasové ovládání" je využito definovaných názvů tlačítek. Tyto názvy jsou přidány do slovníku internetového rozpoznávače ve formě povelů a při rozpoznání určitého slova, které se rovná nějaké položce ze seznamu názvů tlačítek, se vyšle příslušný infračervený kód tlačítka na infračervený vysílač.

## **3.6 Nutný hardware a jeho realizace**

K realizaci spínání/vypínání a monitorování elektrospotřebičů potřebujeme k počítači připojit interface, který umožní pomocí napětí z portů počítače, ovládat silové obvody elektrospotřebičů. K tomuto účelu byla zakoupena USB karta digitálních a analogových vstupů/výstupů a pro samotné spínání/vypínání elektrospotřebičů polovodičové a jazýčkové relé. Monitorovací funkce zastupuje snímač teploty s analogovým výstupem připojený na analogový vstup USB karty.

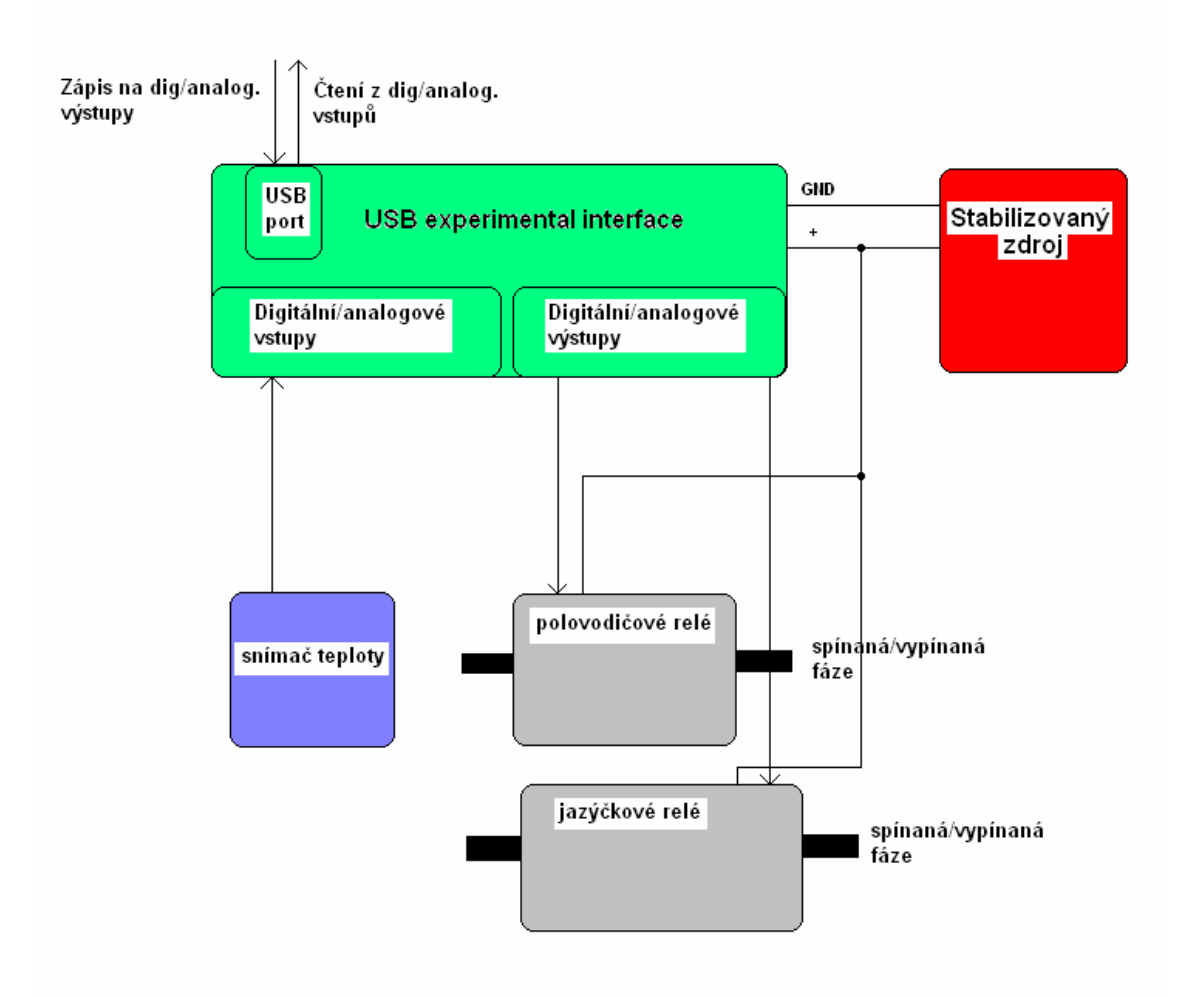

**Obr. 3-9- Blokové schéma hardwarové** č**ásti**

## 3.6.1 USB Experiment interface

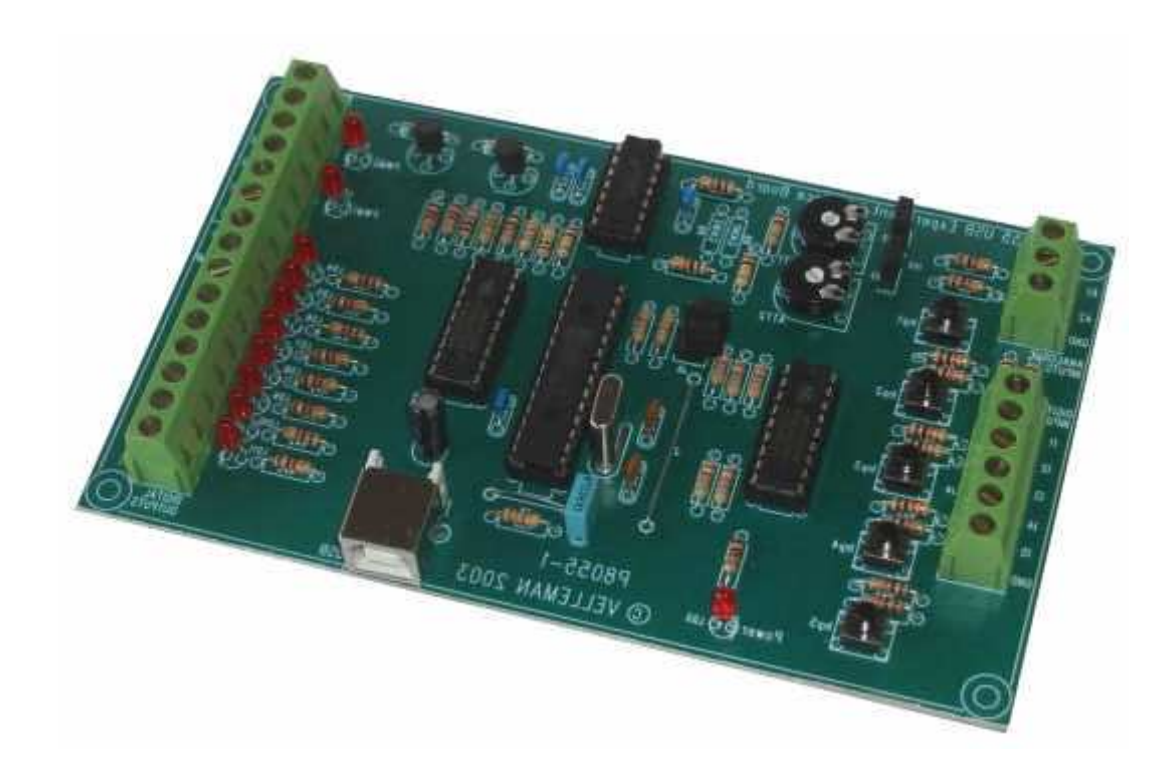

#### **Obr. 3-10- Ilustra**č**ní foto USB Universálního rozhraní**

Deska USB experimentálního interface obsahuje 5 digitálních vstupních a 8 digitálních výstupních kanálů. Dále jsou na desce k dispozici 2 přídavné analogové 8 bitové vstupní kanály a 2 analogové 8 bitové výstupní kanály. Počet vstupních a výstupních kanálů lze dále rozšířit. K jednomu počítači lze připojit až čtyři karty USB universálního interface. Všechny komunikační programy pro práci s kartou jsou uloženy v knihovně K8055.DLL. Knihovna podporuje 32 bitové adresování pomocných programů Windows takže ji lze využít v programovacích jazycích jako je třeba Delphi, Visual Basic, C++ Builder. Podporuje operační systémy Windows verze 98SE, 2000, ME, XP.

Vlastnosti: Oddělené vstupní a výstupní kanály, čítací funkce při Digitálním vstupu 1 a 2.

Technická data:

- napájení přes USB port
- jmenovitý proud cca 70 mA
- digitální vstupy  $(0 nízká úroveň, 1 vysoká úroveň)$
- test tlačítky na desce s tištěnými spoji
- 2 analogové vstupy s volbou úrovně signálu
- 8 digitálních výstupů s otevřenou sběrnicí (max 50V/100mA)
- Indikace LED diodami na desce s tištěnými spoji
- 2 analogové výstupy (0 až 5V)
- obecná odezva po jednom příkazu: 20ms/příkaz

Požadavky na systém:

- Procesor třídy pentium
- USB 1.0 nebo vyšší
- nepodporuje Windows NT

Nastavení karty:

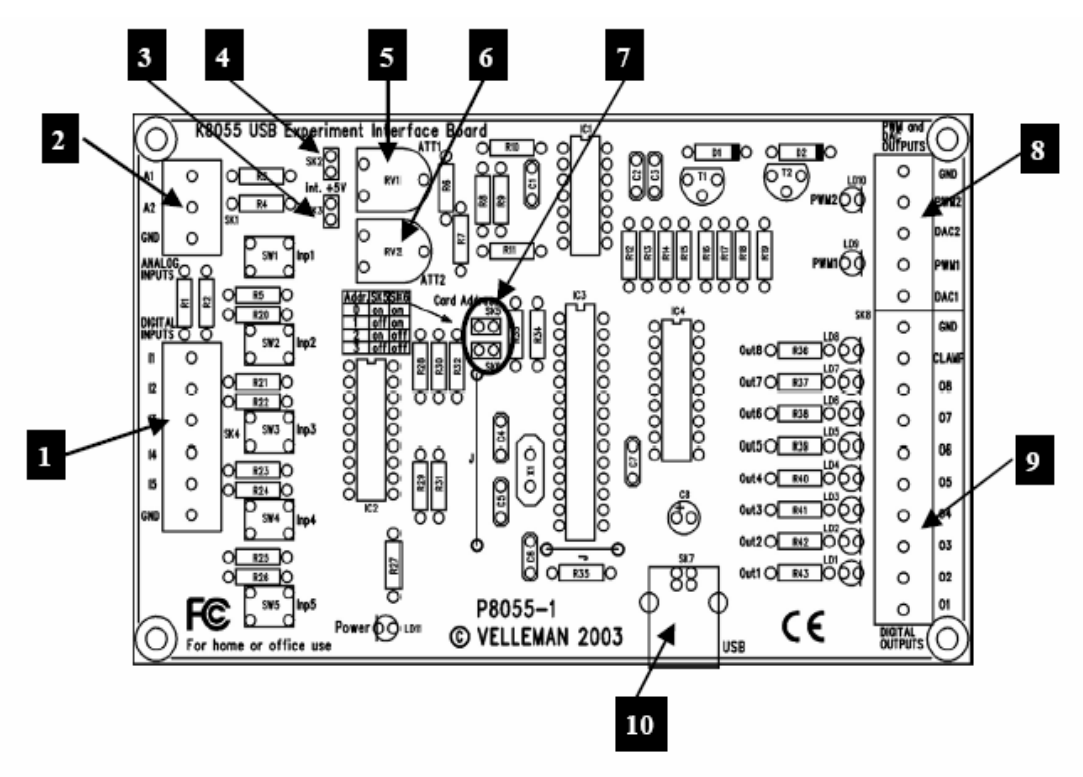

**Obr. 3-11- Prvky pro nastavení USB karty** 

- 1 pět digitálních vstupů
- 2 dva analogové vstupy
- 3, 4. jumpery pro nnastavení vstupního napětí, SK3 použije napětí nastavené na potenciometrech RV2/RV1, SK2 – použije napětí vstupech A1/A2
- 5 regulování vnitřní voltáže pro vstup A1
- 6 regulování vnitřní voltáže pro vstup A2
- $\bullet$  7 výběr adres
- $\bullet$  8 dva analogové výstupy
- 9 osm digitálních výstupů
- $\bullet$  10 USB konektor

Použité funkce z knihovny K8055:

Parametr channel je číslo vybraného kanálu.

- OpenDevice(adresa karty) Otevře kartu pro používání
- CloseDevice zavře USB kartu
- ReadAnalogchannel(channel:longint) čte z analogového vstupu,channel" a vrací přečtenou hodnotu typu longint
- OutputAnalogChannel(channel:longint,data:longint) proměnná data by měla být v rozsahu 0 – 255, odpovídá to nastavení velikosti napětí na analogovém výstupu,, channel" v rozsahu  $0 - 5V$
- ClearAnalogChannel(channel:longint) nastaví analogový výstup "channel" na napětí 0V
- ClearAllAnalogChannel– nastaví všechny analogové výstupy na napětí 0V
- SetAnalogChannel(channel:longint) nastaví analogový výstup "channel" na napětí 5V
- SetDigitalChannel(channel:longint) nastaví digitální výstupní kanál "channel" na logickou 1
- ClearDigitalChannel(channel:longint) nastaví digitální výstupní kanál "channel" na logickou 0
- ClearAllDigitalChannel nastaví všechny digitální výstupní kanály na logickou 0
- ReadDigitalChannel(channel:longint) čte z digitálního vstupního kanálu "channel", vrací parametr typu boolean

### 3.6.2 Stabilizovaný zdroj

Pro spínání/vypínání relátek je nutné ke USB kartě připojit externí napájecí zdroj 12V.

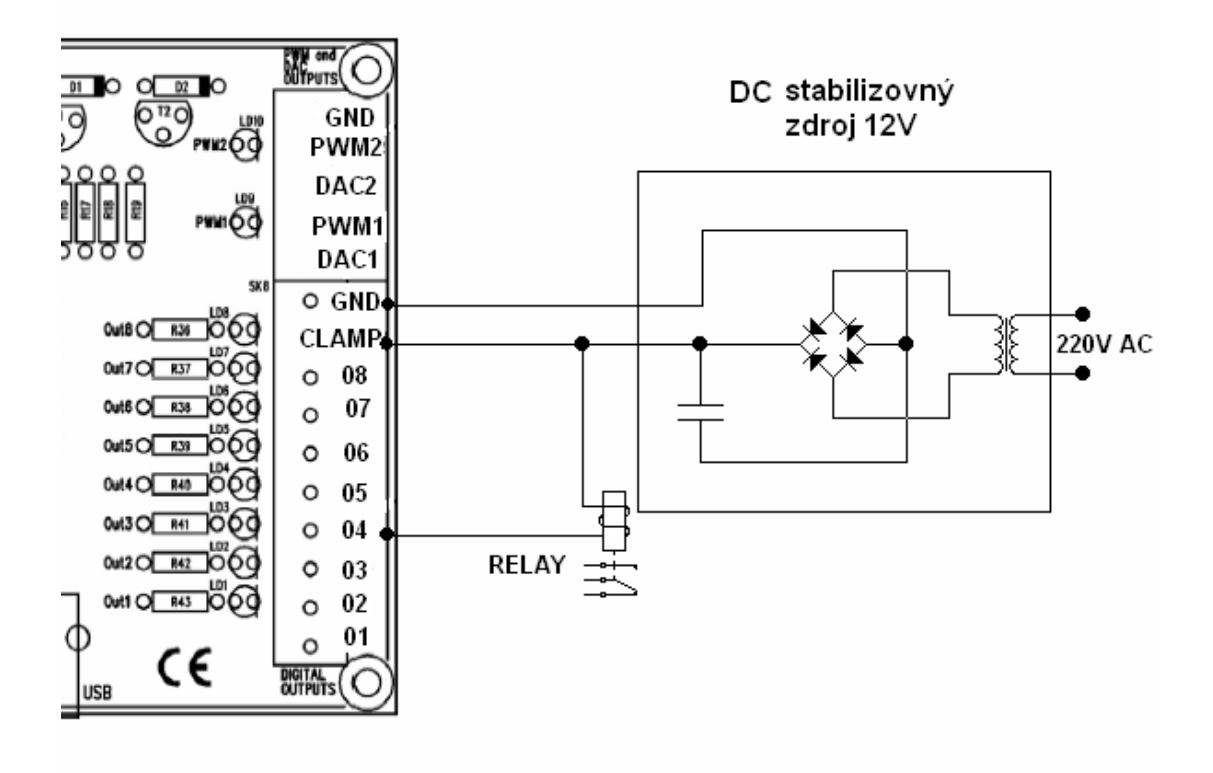

**Obr. 3-12-: Zapojení zdroje** 

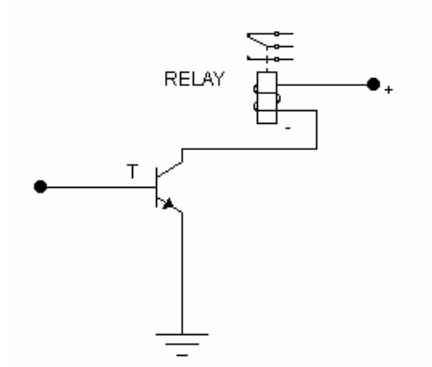

#### **Obr. 3-13: Tranzistor s otev**ř**eným kolektorem**

Spínání jednotlivých výstupních kanálů se děje pomocí tranzistorů s otevřeným kolektorem. Při přivedení napětí na bázi tranzistoru se tranzistor T otevře a minusový pól relátka se přes USB kartu uzemní a relátko sepne.

## 3.6.3 Spínací prvky

Ke spínání elektrospotřebičů se střídavým napájecím napětím a proudem několika násobně vyšším než jsou možnosti spínání USB karty, je zapotřebí využít spínacích relé.

Máme dvě možnosti ve výběru relé:

- 1. polovodičová relé (Solid state relay)
- 2. mechanická jazýčková relé

**Solid state relay -** Integrované spínací moduly slouží jako náhrada klasických elektromechanických spínačů, relé případně stykačů. V anglické terminologii se pro tyto moduly používá jednotný název Solid State Releay SSR, který používá většina výrobců. Nejvýstižnější překlad, ne však doslovný, je asi polovodičová relé. Jsou vybaveny jednoduchou řídící logikou, která bývá galvanicky (opticky) oddělena od výkonové části. Řídící signály bývají přizpůsobeny TTL logice (5V), takže je možné tyto moduly ovládat přímo z výstupů počítačů. Jednotlivé typy modulů se liší podle způsobu použití. Je možné provést následující základní rozdělení.

**St**ř**ídavé moduly SSR** slouží ke spínání jednofázových a třífázových síťových napětí (50Hz do 1000V) v širokém proudovém rozpětí od 1A až 100A. Podle způsobu spínání je můžeme dělit.

- střídavé moduly se spínáním v nule spínají jestliže je přítomen řídící signál a prochází-li síťové napětí nulou (tento způsob spínání se používá pro řízení a regulace tepelných a světelných spotřebičů, především je určen pro odporové zátěže)
- střídavé moduly s analogovým spínáním (tento způsob řízení spínání se nejvíce používá tam kde požadujeme měkký rozběh, SOFTSTART motorů, osvětlovacích lamp)
- střídavé moduly s okamžitým sepnutím spínají okamžitě jakmile řídící signál dosáhne požadované úrovně bez ohledu na to v jaké fázi se nachází vstupní napětí
- střídavé moduly se spínáním v maximu spínají jestliže je přítomen řídící signál a je-li síťové napětí ve vrcholu (tento speciální případ spínání se používá pro induktivní zátěže)

**Výhody**, které přináší relé SSR oproti mechanickým relé a stykačům:

- Zpravidla spínání při průchodu proudu nulou (díky této vlastnosti nedochází k velkým proudovým nárazům, k produkování rušení a přepětí v síti, jako je tomu u mechanických relé a stykačů)
- I jiné způsoby spínání (okamžité, v maximu,..)
- Tichý, spolehlivý provoz s dlouhou životností (neopalují se kontakty,..)
- Malé rozměry, velké výkony, vysoká závěrná napětí
- Vhodné pro vyšší frekvence spínání
- Ovládání malým např. malým napětím do 32V (ale třeba i 230V) AC/DC, jelikož se relé neovládá cívkou ale elektronicky, neprodukuje ovládací vstup přepětí, nemusí být tedy vybaven R-C členem či diodou pro pohlcení vzniklého přepětí, jako je tomu u obyčejných relé
- Indikace sepnutého stavu LEDkou
- Snadné a levné doplnění o "chytré" moduly, díky kterým lze řídit např. 1f st komutátorové motory, stmívání žárovek,... pomocí analogového vstupu třeba 0-10V, 4-20mA,..

#### **Nevýhody**

• Produkují ztrátové teplo, které je nutné uchladit

**Mechanická jazý**č**ková relé –** Mechanické relé spíná/vypíná své silové kontakty pomocí malého elektromagnetu, který po přivedení ovládacího napětí na jeho cívku, přitáhne kotvičku mechanicky spojenou se silovými kontakty a tak jimi pohybuje – spíná/vypíná.

Nevýhodou relé je relativně dlouhá spínací a rozpínací doba, která je v nejlepším případě řádu 1 msec. Další nevýhodou u mechanických relé, stykačů nebo jističů, jsou rušivé jevy vznikající při rozpojování kontaktů.

K realizaci spínání/vypínání elektrospotřebičů by bylo nejvýhodnější využít polovodičová relé ale pro prezentaci funkce celé aplikace se pro spínání dvou odporových spotřebičů vybralo jedno mechanická relé

Technické parametry:

max. spínaný proud ……30A trvalý spínaný proud ….16A max spínané napětí ....~400V max spínaný výkon ..4000VA napětí cívky …………....12V životnost  $2 * 10'$ cyklů

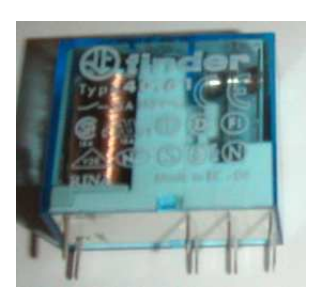

Použité mechanické relé.

a jedno polovodičové relé. Důvodem byla hlavně cena v poměru k využití.

Technické parametry:

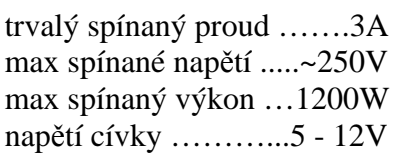

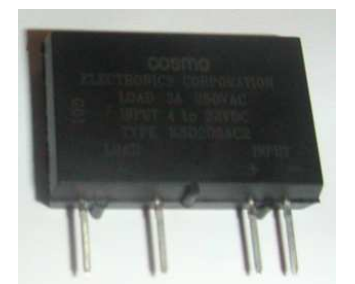

Použité polovodičové relé.

Aby se pro spínací prvky nemusely navrhovat zvlášť krabičky a desky plošných spojů, navrhlo se zapojení s relátky integrovat do dvojzásuvky, která je běžně dostupná na trhu s elektroinstalačním materiálem. V krabičce s dvojzásuvkou je připevněn konektor JACK 3,5 pro přivedení ovládacího napětí (12V)pro obě relátka. Kladné napětí je dále vyvedeno společně na +piny relátek. Záporné ovládací napětí je samostatně vyvedeno na mechanické a polovodičové relé. Do dvoj zásuvky je spínané/vypínané fázové napětí přivedeno čtyřžílovým prodlužovacím kabelem. Spínané/vypínané fáze jsou přes relátka dále vyvedeny na levé zdířky zásuvek Obr. 3-14. Ochranný a střední vodič je nepřerušen.

Po otevření spínaného tranzistoru na USB kartě, se obvod cívky relátek přes tento tranzistor uzavře a relátko sepne své silové kontakty. U polovodičového relátka samozřejmě neovládáme cívku, ale řídící elektrodu polovodičového přechodu, který se tím stane vodivý.

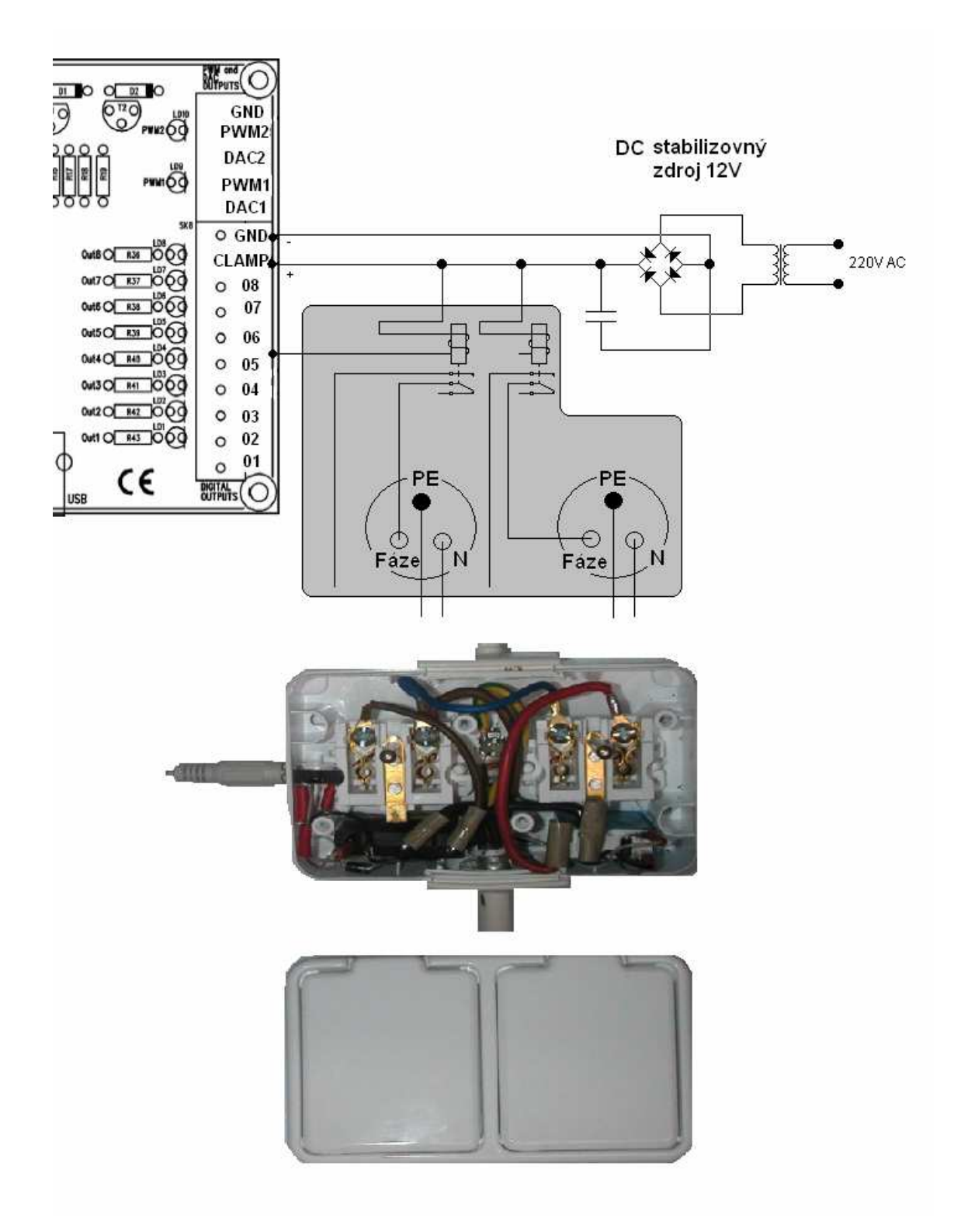

**Obr. 3-14-** Ř**ízená dvojzásuvka**

Dvojzásuvka byla vyzkoušena se spotřebiči odporového charakteru. Spínání mechanického relé doprovází rušivý zvuk vzniklý při dosednutí kontaktů. Polovodičové relé je bez jakýchkoli rušivých zvuků. Při celodenním využívání dvojzásuvky s odporovými spotřebiči (žárovka 60W a 100W) nedošlo k jakémukoli výraznému zahřátí ze strany zahřívání obou relátek.

### 3.6.4 Snímač teploty

Pro regulaci topení je zapotřebí znát údaj o aktuální teplotě v místnosti. Tento údaj nám poskytne vhodný snímač teploty, připojený ke vstupům USB karty. Na výběr máme dvě možnosti jak aktuální teplotu získávat.

**Inteligentní teplotní** č**idla** – Jde o teplotní senzor, který v jednom pouzdře obsahuje jak teplotní čidlo tak i A/D převodník. Jde o převod teplota/střída. Výstupní signál z takovéhoto čidla by se dal připojit na digitální vstup USB karty a v přesném časovém intervalu načítat impulzy. Pro takovéto řešení by se mohlo využít funkcí z knihovny K8055.DLL pro USB kartu.

- ResetCounter(Counter Number:Longint) resetuje čítač, parametr Counter\_Number je digitální kanál, ze kterého se má číst. Funkce je vytvořena tak, že je možné ji použít pouze na vstupní digitální kanály 1 a 2.
- ReadCounter(Counter\_Number:Longint):Longint funkce vrací výsledek načítání ze vstupního digitálního kanálu daného parametrem Counter\_Number
- SetCounterDebounceTime(CounterNumber, DebounceTime:Longint) parametr CounterNumber je stejný jako v předchozích funkcích a parametr DebounceTime je čas v ms po který se bude čítat. Jestliže není nastaveno jinak tak default nastavení času

čítání je 2ms a když parametr DebounceTime nastavíme na nulu tak doba čítání bude maximální (2000ms).

**Odporová teplotní** č**idla** – Pracují na principu závislosti odporu materiálu čidla na teplotě, ve vztahu  $\mathbf{r}_t = \mathbf{r}_{T0}[\mathbf{1}+\mathbf{a} (T - T_0)],$  a je teplotní součinitel elektrického odporu, **T** je vypočítávaná teplota.

Abychom mohly použít takové teplotní čidlo, bylo by za potřebí realizovat převodník ∆R/∆U. Pak bychom mohly takové čidlo připojit k analogovému vstupu USB karty a z něho číst analogovou veličinu – U.

Pro realizaci teplotního senzoru, byla vybrána druhá varianta a to z důvodu počtu analogových a digitálních vstupů na USB kartě. Digitálních vstupů je 5 a jejich využití je předpokládanější než využití analogových vstupů, takže je lepší využít analogový vstup pro měření teploty a ostatní digitální vstupy ponechat pro jiné účely.

# 3.6.4.1 Převodník ∆R/∆U pro teplotní čidlo

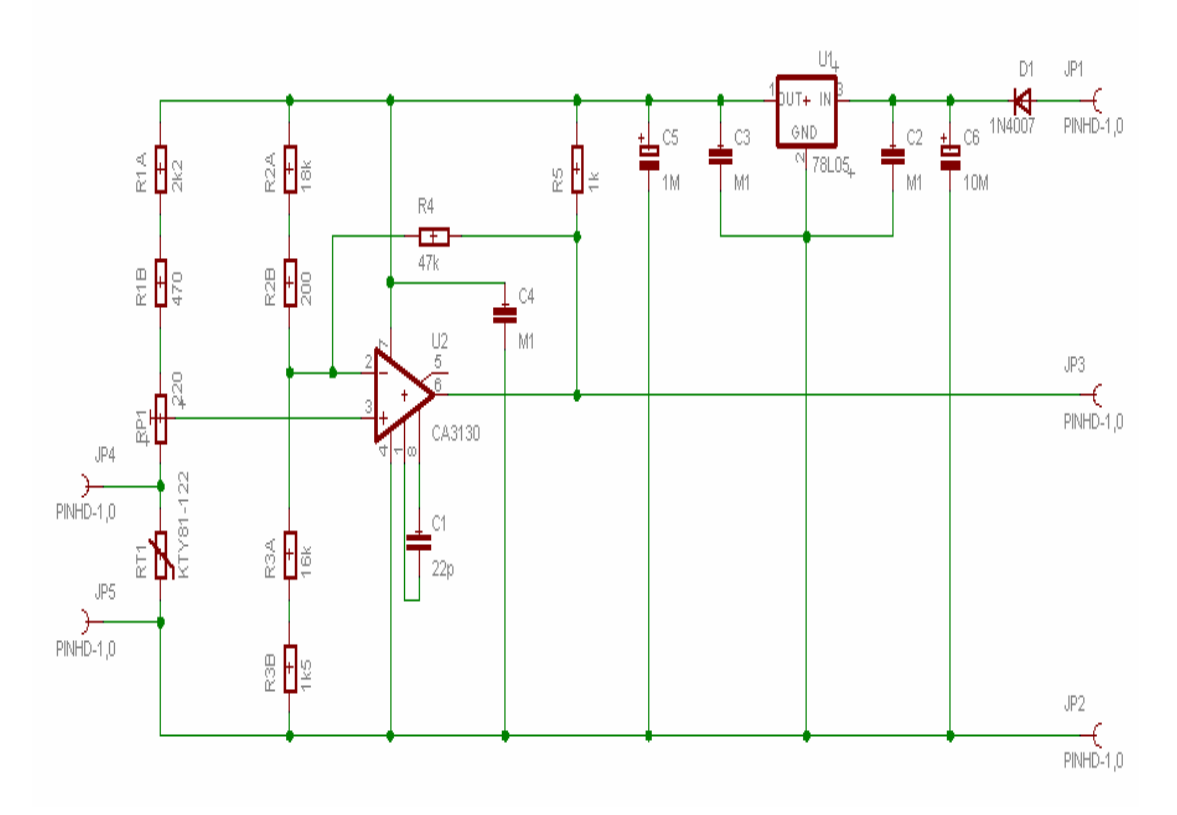

**Obr- 3-15- Schéma p**ř**evodníku** ∆**R/**∆**U podle ilustra**č**ního zapojení v GMe katalogu** 

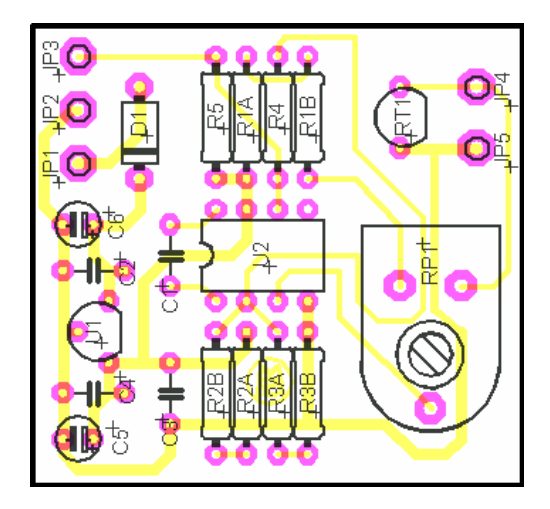

**Obr. 3-16- Osázená deska plošného spoje p**ř**evodníku** ∆**R/**∆**U** 

Po osázení desky součástkami a oživení, začal převodník fungovat bez problémů. Stačilo ho pouze zkalibrovat. Kalibrace byla provedena pomocí externího teploměru. Měření teploty bylo vyzkoušeno v rozsahu 0°C až 40°C. Čidlo reaguje skoro okamžitě ale program volá funkci měření teploty jednou za 3s a ukazuje teplotu pouze v jednotkách °C. Tím je způsobená pomalejší odezva a nepřesnost. Při měření pokojových teplot by to nemělo vadit.

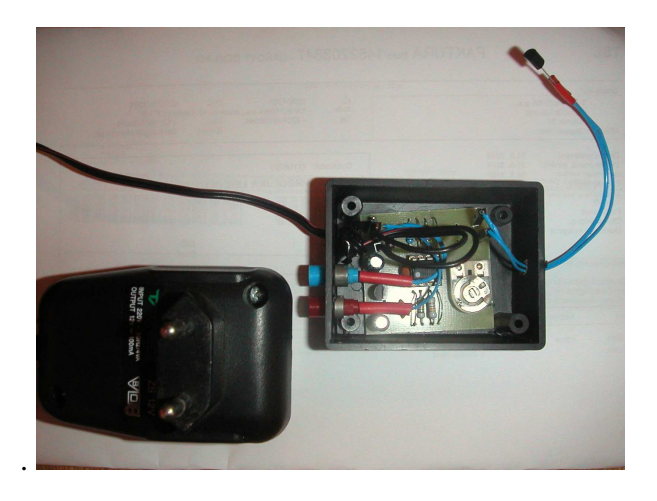

**Obr. 3-17- Ilustra**č**ní foto realizovaného teplotního** č**idla** 

Technické parametry snímače teploty:

Napájecí napětí : = 12V Použité odporové teplotní čidlo : KTY81-110 Teplotní rozsah čidla : -55°C -150°C Odpovídající změna odporu : 990 Ω - 1110 Ω

# 4 Popis činnosti a funkce programu

Po spuštění programu jsou inicializovány potřebné funkce z knihoven DUNDIS.DLL, K8055d.DLL a controller.DLL.

Následuje krátký výčet použitých funkcí:

- InitConnectD (HWND, UINT, char, long) Nastaví připojení k rozpoznávacímu serveru a připojí se. První parametr je handle okna, kterému se rozpoznané odezvy budou posílat, druhý parametr je událost okna, která bude rozpoznané odezvy přijímat, třetím a čtvrtým parametrem je IP adresa a port rozpoznávacího serveru.
- NastavHalfPrenos() Nastaví poloviční duplex přenos potřebný pro reprodukci rozpoznaného hlasového povelu. Kdyby tomu tak nebylo a přenos by byl full duplex tak při první reprodukci rozpoznaného hlasového povelu, by program zároveň poslouchal, takže by vlastně slyšel sám sebe a jako povel k rozpoznání by poslal to co sám řekl. Z toho plyne že by se na prvním slově zacyklil a dále nefungoval správně.
- SetEmptyVocD() Nastaví na rozpoznávacím serveru prázdný slovník
- AddWordToVocD(char) Přidá řetězec znaků do slovníku rozpoznávacího serveru
- StartReconD() Nastartuje rozpoznávání
- PCMluvi(char) spustí hlasovou syntézu řetězce znaků, který je předáván v parametru typu char.
- KonecSpojeni() Ukončí spojení s rozpoznávacím serverem.
- StopReconD() Ukončí rozpoznávání ale spojení je zachováno.
- WriteData(char,int) odešle kód typu char o délce typu int do infračerveného zařízení (ovladače).
- ControlInfra(void) Spusti program pro ovládání infračerveného zařízení.

#### Pozn.:

Tyto funkce nebyly mnou vytvořeny ale pouze byly se souhlasem autorů použity.

O použitých funkcí z knihovny K5088d.DLL bylo již zmíněno v kapitole 3.6.1 .

Funkce jsou inicializovány a objeví se dialogové okno, pro další výběr činnosti programu. Na výběr jsou čtyři tlačítka, ale jen dvě jsou aktivní. Po spuštění programu by uživatel nejdříve měl nastavit správný slovník, který chce používat a až po nastavení slovníku začít se samotným ovládáním elektrospotřebičů. Z tohoto důvodu jsou tlačítka "Obývací pokoj" a tlačítko "Nastavení infra"neaktivní.

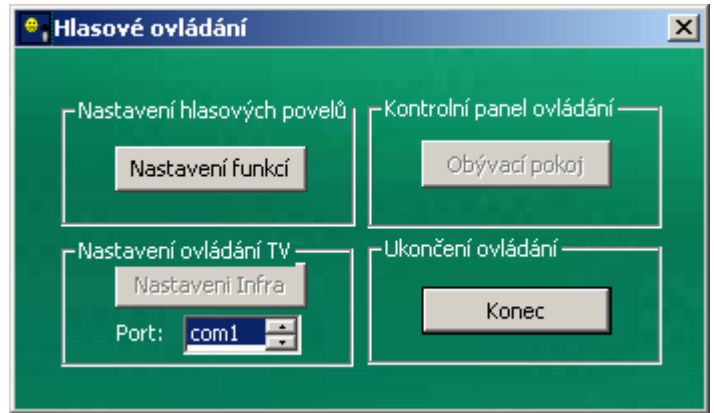

**Obr. 4-1- Úvodní okno programu** 

Kdyby se stalo, že by uživatel zapomněl na nastavení slovníku a rovnou tlačítkem "Obývací pokoj" přešel k samotnému rozpoznávání a následnému ovládání, tak by program nepředal rozpoznávacímu serveru žádný slovník povelů a tudíž by rozpoznávač neměl z čeho rozpoznávané povely vybírat. Tlačítko "Obývací pokoj" se stane aktivní až po nastavení slovníku, ke kterému se dostaneme volbou tlačítka "Nastavení funkcí". Po stisku tlačítka "Nastavení funkcí", se objeví dialogové okno "Nastavení". V tomto dialogovém okně lze načíst slovník a editovat ho.

## **4.1 Slovník**

Po stisku tlačítka nastavení slovníku přejdeme do formuláře pro nastavení a editaci námi aktuálně vybraného slovníku, který později odešleme rozpoznávacímu serveru. Všechna práce s dialogovými prvky tohoto okna je realizována pomocí funkcí WinAPI.

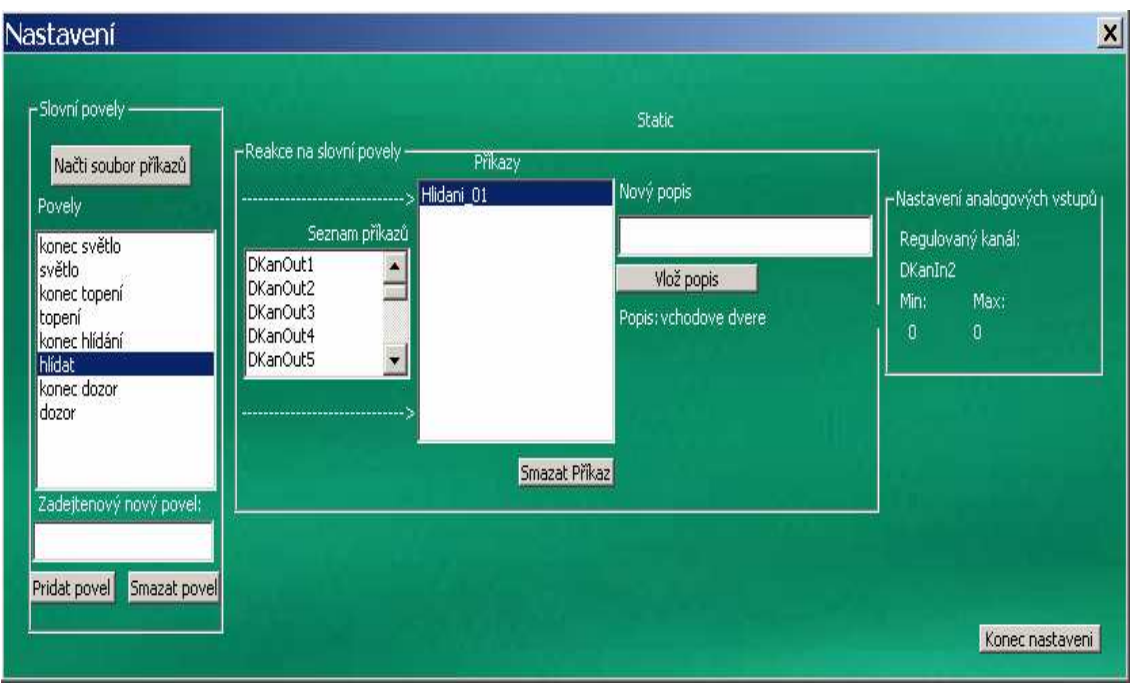

**Obr. 4-2- Okno pro nastavení a editaci slovníku** 

Tlačítko Načti soubor příkazů otevře Windows dialogové okno pro vybrání souboru a do proměnné uloží cestu k tomuto souboru. Výpis souboru slovníku z obrázku má následující tvar:

0,0,0"konec světlo"konec světlo:ClearDKanOut7; 0,0,0"světlo"světlo:DKanOut7; 0,0,0"konec topení"konec topeni:ClearDKanOut8; 0,0,0"topení"topeni:DKanOut8; 0,0,0"konec hlídání"skonci 08:KonecHlidani01; **0,0,DKanIn2"hlídat"vchodove dvere:Hlidani\_01;**  0,0,0"konec dozor"konec hlídání dveří pokoje:KonecHlidani02; 0,0,DKanIn3"dozor"dveře pokoje:Hlidani\_02;

Vysvětlení jednoho řádku ve slovníku z obrázku 4-2.:

Například řádek číslo 6 má význam tento: **minimální hodnota** 0, **maximální hodnota**  při které se vypne, **ovládaný nebo hlídaný kanál**(záleží na funkci) "**hlasový povel**" **popisek funkce**(zadává uživatel pro lepší orientaci v navolených funkcích) :**volaná funkce**;

Při rozpoznání povelu "hlídat", se spustí vlákno "Hlídání 01" a v tomto vlákně se neustále čte z digitálního vstupního kanálu 2. Když se na tomto vstupu objeví logická 1, na dialogovém okně "Kontrolní panel" se objeví hlášení "hlídání dveří pokoje porušeno" ("hlídání dveří pokoje" je uživatelem zadaný popisek).

Po vybrání souboru ze slovníku, se načítají popořadě jednotlivé řádky a řádek pak podle řídících znaků se rozdělí do jednotlivých položek. Tyto položky se uloží do struktury s názvem "item".

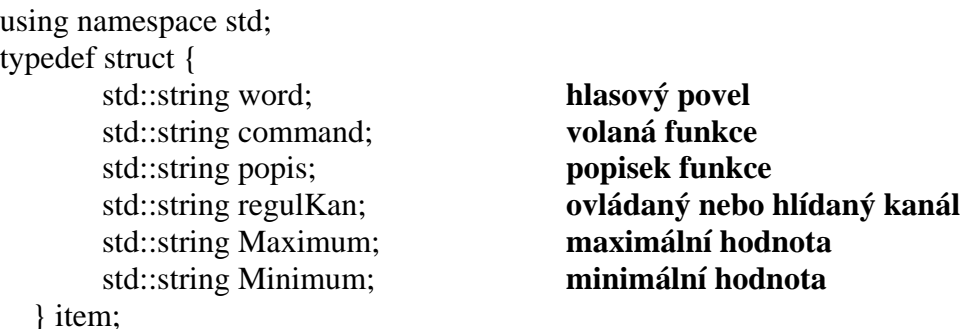

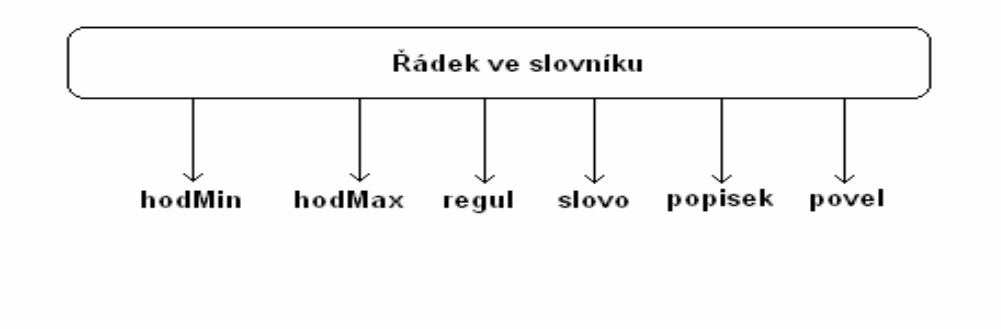

#### **Obr. 4-3- Rozd**ě**lení** ř**ádku ve slovníku na jednotlivé** ř**et**ě**zce znak**ů

Struktura každého řádku je ukládána do samostatné položky "seznamu".

```
std::list<item> slovnik;
item vlozit; 
std::string slovo, povel, popisek,regul,hodMin,hodMax;
```

```
vlozit.word=slovo; 
vlozit.command=povel; 
vlozit.popis=popisek; 
vlozit.Maximum=hodMax; 
vlozit.Minimum=hodMax
vlozit.regulKan=regul; 
slovnikUSB.push_back(vlozit);
```
Při další práci se "seznamem" byl použit cyklus, ve kterém se prochází jednotlivé položky seznamu a struktury "item" Tyto položky se pak vepisují do příslušných Listboxů dialogového okna "kontrolní panel". Pro vytvoření slovníku pro rozpoznávač,

je použito položky "word" ze struktury "item", která reprezentuje hlasový povel, na který chce uživatel realizovat ovládání.

Při načtení souboru se slovníkem, se načte také slovník povelů pro infračervené rozhraní. Implicitně jsou jak USB slovník, tak i slovník infračerveného rozhraní, uloženy v jednom adresáři a cesta k nim je společná. Při ukládání slovníků jsou tyto uloženy do tohoto společného adresáře.

Pro přidání nového povelu do USB slovníku, vepíšeme ve fonetické podobě znění povelu do EditBoxu "Zadej nový povel". Pro přidání tohoto napsaného povelu slouží tlačítko "přidat". Když takto přidáme povel, měli bychom k němu přidat také nějakou funkci (cíl proč to všechno vlastně děláme).

Nastavení slovníku pro dálkové ovládání TV se zpřístupní po stisku tlačítka "Nastavení infra". Spustí se již zmíněný program "Smart room controller" z knihovny controller.dll [3]. Ovládání programu je jednoduché a je už popsáno v kapitole 3.5 a celý projekt infračerveného ovládání je popsán v závěrečné zprávě ročníkového projektu[3].

## **4.2 Vstupní/výstupní funkce**

V řádku souboru se slovníkem vstupní/výstupní funkci reprezentují položky regul/povel.

V struktuře "item" položky regulKan/command.

Výčet všech dostupných vstupních/výstupních funkcí:

- DKanOut1 funkce která sepne digitální kanál číslo 1 (na výstup 01 zapíše logickou 1);
- DKanOut2 funkce která sepne digitální kanál číslo 2, ostatní jako u DKanOut1;
- DKanOut3 funkce která sepne digitální kanál číslo 3, ostatní jako u DKanOut1;
- DKanOut4 funkce, která sepne digitální kanál číslo 4, ostatní jako u DKanOut1;
- DKanOut5 funkce, která sepne digitální kanál číslo 5, ostatní jako u DKanOut1;
- DKanOut6 funkce, která sepne digitální kanál číslo 6, ostatní jako u DKanOut1;
- DKanOut7 funkce, která sepne digitální kanál číslo 7, ostatní jako u DKanOut1;
- DKanOut8 funkce, která sepne digitální kanál číslo 8, ostatní jako u DKanOut1;
- ClearDKanOut1 vypne výstupní digitální kanál číslo 1 (na digitální kanál číslo 1 zapíše logickou 0);
- ClearDKanOut2 vypne výstupní digitální kanál číslo 2;
- ClearDKanOut3 vypne výstupní digitální kanál číslo 3
- ClearDKanOut4 vypne výstupní digitální kanál číslo 4
- ClearDKanOut5 vypne výstupní digitální kanál číslo 5
- ClearDKanOut6 vypne výstupní digitální kanál číslo 6;
- ClearDKanOut7 vypne výstupní digitální kanál číslo 7;
- ClearDKanOut8 vypne výstupní digitální kanál číslo 8;
- DKanIn1 Spustí vlákno, které v 0,1s intervalech čte z digitálního kanálu číslo 1 a při změně stavu tohoto vstupního kanálu realizuje uživatelem nadefinovanou odezvu. Vlákno běží stále dokud není zavolána funkce KonecDKanIn1.Při volbě jednoho z DKanInX se objeví dialogové okno "Ovládaný kanál" Obr.4-4 se seznamem digitálních výstupních kanálů (předchozí seznam), ve kterém zvolíme ovládaný kanál, který se sepne při logické 1 na vstupu DKanInX a naopak. Políčka min a max není potřeba vyplňovat. Vybraný ovládaný kanál se objeví v poli "Nastavení analogových vstupů" jako položka "Regulovaný kanál".

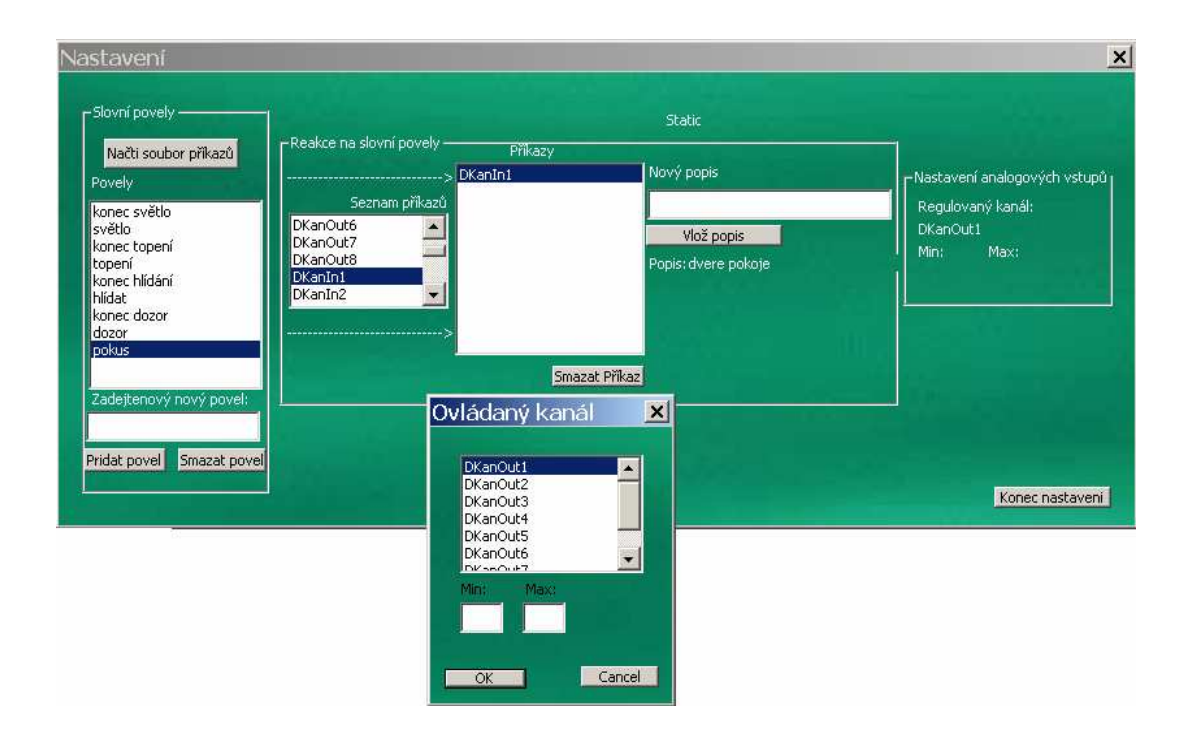

**Obr. 4-4- Okno "Ovládaný kanál" pro nastavení ovládaného kanálu** 

- DKanIn2 funkce pro čtení z digitálního kanálu číslo 2, ostatní jako u DKanIn1;
- DKanIn3 funkce pro čtení z digitálního kanálu číslo 3, ostatní jako u DKanIn1;
- DKanIn4 funkce pro čtení z digitálního kanálu číslo 4, ostatní jako u DKanIn1;
- DKanIn5 funkce pro čtení z digitálního kanálu číslo 5, ostatní jako u DKanIn1;
- KonecDKanIn1 ukončí vlákno, které čte z digitálního vstupu 1;
- KonecDKanIn2 ukončí vlákno, které čte z digitálního vstupu 2;
- KonecDKanIn3 ukončí vlákno, které čte z digitálního vstupu 3;
- KonecDKanIn4 ukončí vlákno, které čte z digitálního vstupu 4;
- KonecDKanIn5 ukončí vlákno, které čte z digitálního vstupu 5;
- AKanIn1 spustí vlákno ve kterém neustále v intervalu 0,1s čte z analogového vstupu číslo 1 (rezervováno pro teploměr), ovládaný kanál se volí stejně jako u DKanInX, vlákno běží dokud není zavolána funkce ClearAKanIn1;
- AKanIn2 čte z analogového vstupu číslo 2, ostatní jako AKanIn1;
- ClearAKanIn1 ukončí vlákno analogového kanálu číslo 1;
- ClearAKanIn2 ukončí vlákno analogového kanálu číslo 2;
- Hlidani 01 spustí vlákno, které neustále hlídá uživatelem nastavený digitální vstup a při logické 1 na tomtu digitálním vstupu informuje uživatele na "Kontrolním panelu" hlášením o změně stavu (vhodné pro hlídání stavu např.: dveří), nastavení digitálního vstupu se volí stejně jako u DKanInX, vlákno stále trvá dokud není zavolána funkce KonecHlidani01;
- Hlidani\_02 stejná funkce jako předchozí;
- KonecHlidani $01$  ukončí vlákno hlídání spuštěné funkcí "Hlidani $01$ ";
- KonecHlidani02 ukončí vlákno hlídání spuštěné funkcí "Hlidani $02$ ";
- KonecRozpoznavani ukončí rozpoznávání (zavolá funkci knihovny DUNDIS pro ukončení rozpoznávání a přeruší spojení s rozpoznávacím serverem);

Všechny uvedené funkce při aktivaci uloží do souboru "LogFile.txt" na nový řádek zápis, který obsahuje datum, čas a popisek aktivované vstupní/výstupní funkce.

Př.: (4.4.2006, 15:56:31....světlo zapnuto)

Uživatel má tak přehled, co se v jaký čas sepnulo/vypnulo. Popisek funkce je pro přehled v aktivovaných funkcích důležitý. Uživatel by ho měl vytvořit tak, aby z něho vyčetl o jakou funkci se jedná, co dělá(spíná/vypíná) a nebo na jaký vstup čeká.

Pro mazání jednotlivých "funkcí"= příkazů slouží tlačítko "smaž příkaz". Tento smaže vždy jen vybraný příkaz, jeli mazaný příkaz pouze jeden, smaže se i povel a s ním i příslušná položka v "seznamu" a i jednotlivé položky ve struktuře "item". Pro smazání celé struktury položky v seznamu slouží tlačítko "smaž povel". Všechny změny položek v Listboxech "Povely" a "Příkazy" se okamžitě projeví i ve struktuře "item" příslušející k vybrané položce v "seznamu". Proto když opouštíme okno "nastavení" stisknutím tlačítka "návrat", se ukládá do souboru aktuální změněná struktura všech položek.

## **4.3 Kontrolní panel**

Po nastavení slovníku se zpřístupní tlačítko "Obývací pokoj". Po stisku tohoto tlačítka se objeví dialogové okno "Kontrolní panel".

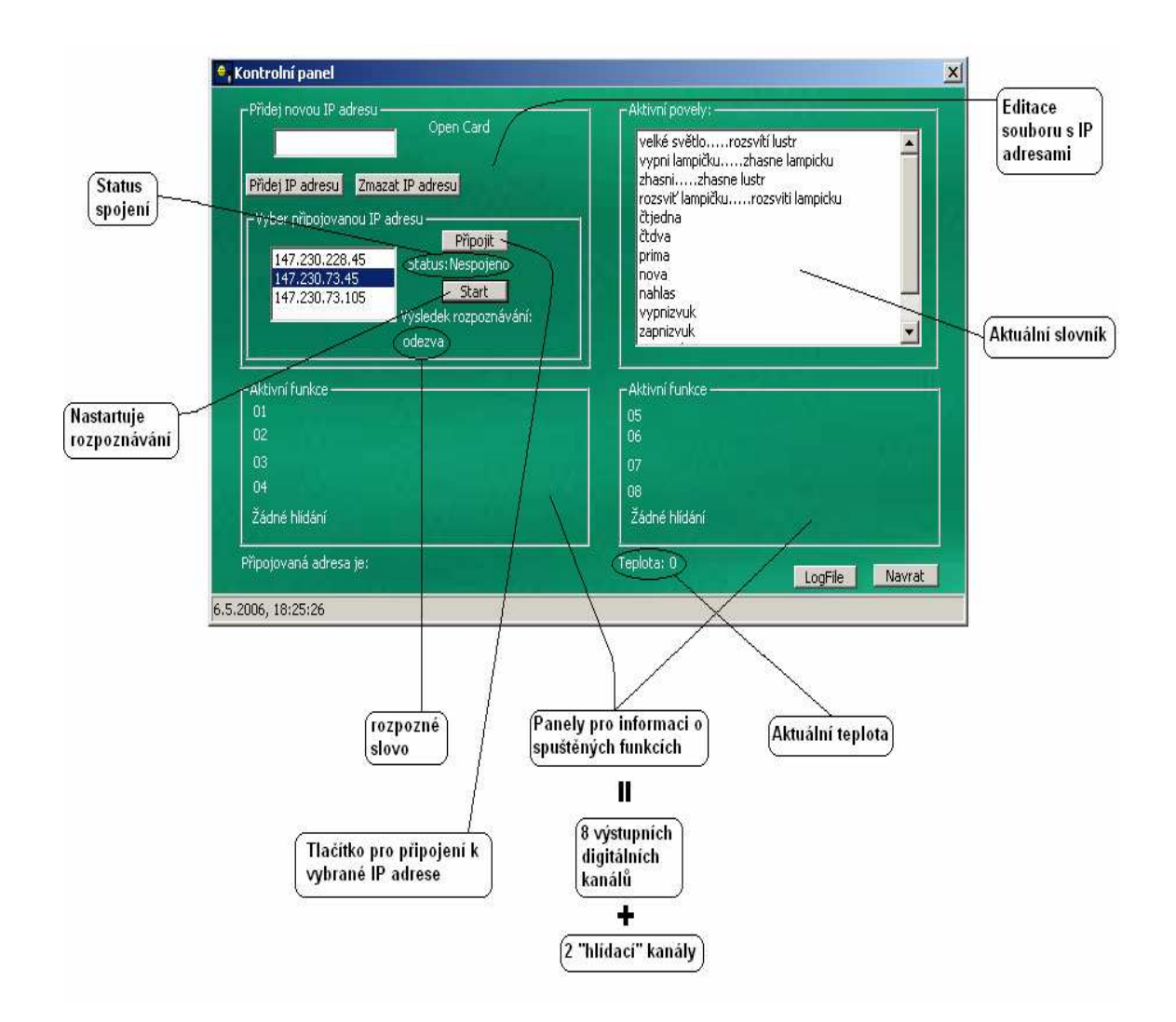

**Obr. 4-5- Okno "kontrolní panel" s popisem d**ů**ležitých prvk**ů

Při inicializaci okna se nastaví intervaly časovačů potřebných pro zobrazování času ve spodní liště okna a k zjišťování teploty v pravidelném intervalu. Voláním funkce OpenDevice z knihovny K8055.DLL se zpřístupní USB karta vstupů/výstupů. Jestliže karta není připojena k počítači na kterém je program spouštěn, objeví se varovné hlášení a program se ukončí. Do Listboxu s aktivními příkazy a povely, se načte aktuální slovník povelů z příslušnými popisky jednotlivých povelů. Nakonec se ještě načte soubor s adresami rozpoznávacích serverů a vepíše se do Listboxu s IP Adresami. Jako defaultně vybraná IP adresa, je nastavena adresa rozpoznávacího serveru DUNDIS, na kterém bylo veškeré ladění a testování prováděno.

Následuje popis nejdůležitějších událostí a komponent okna "Kontrolní panel".

Tlačítko "Přidej IP adresu" zkopíruje IP adresu z EdituBoxu do Listboxu s dostupnými adresami a zapíše ji do souboru s IP adresami. Pro smazání IP adresy ze souboru s IP adresami, stačí myší označit IP adresu v Listboxu s IP adresami a stisknout tlačítko "Smazat IP adresu".

Tlačítko LogFile otevře nové okno obsahující pouze prázdný Listbox. Dále otevře textový soubor s historií ovládání elektrospotřebičů programem "Hlasové ovládání". Obsah tohoto souboru vepíše do Listboxu.

Dalšími ovládacími prvky kontrolního panelu jsou tlačítka "Připojit" a "start". Nejdříve je nutné se připojit k rozpoznávacímu serveru. To se provedeme vybráním IP adresy, ke které se chceme připojit a stisknutím tlačítka "Připojit". Tlačítko "Připojit" nabývá dvou podob a to "Připojit" nebo "Odpojit". Když stiskneme tlačítko pro připojení, otestuje se zda se jedná o podobu "Připojit". Když je tomu tak, zjistí se handle aktuálního okna pomocí funkce GetForegroundWindow() a zavolá se funkce InitConnect z knihovny DUNDIS s parametry (*Handle okna kam se odezvy rozpoznávacího serveru odesílají, událost okna která odezvy zachytává, p*ř*ipojovaná IP adresa, port aplikace rozpoznávání*). Jestliže je podoba tlačítka pro připojení "Odpojit", tak po stisku se nastaví všechny digitální výstupy na USB kartě na logickou nulu, zastaví se rozpoznávání a ukončí spojení.

Událost okna která zachytává odezvy od rozpoznávacího serveru, je nová originální definovaná událost "56321", která zachytává odezvu funkce StatusIndex z knihovny DUNDIS.DLL. Tato funkce vrací počet znaků rozpoznaného řetězce, kód odezvy a rozpoznaný řetězec hlasového povelu.

Pro další práci programu je důležitý kód odezvy.

Pro program jsou stěžejní tyto kódy:

-4…..Nespojeno;

2……Spojeno;

9999..Rozpoznaný text;

Při hodnotě 2 (Spojeno) se na rozpoznávacím serveru funkcí "SetEmptyVoc()"nastaví prázdný slovník a ze slovníku povelů pro USB kartu a slovníku povelů pro infračervené rozhraní, se odešlou pouze separované ovládací povely do tohoto prázdného slovníku na rozpoznávacím serveru.

Do slovníku na rozpoznávacím serveru se ještě odesílá slovník různých textových řetězců (asi 500 položek uložených v souboru "global.txt"), a to z důvodu že slovník pro USB kartu a infračervené rozhraní obsahuje jen pár povelů. Kdyby slovník rozpoznávacího serveru obsahoval jenom těchto pár položek povelů, tak by při každém vyřčeném slově do mikrofonu určil jako odezvu nejpodobnější slovo v jeho slovníku. Tím že slovník rozpoznávacího serveru obsahuje více položek, se zvětšuje pravděpodobnost správného rozpoznání. Rozpoznávací server chce vždy něco rozpoznat, takže když nejde o ruch, tak jako odezvu určí slovo z jeho aktuálního slovníku s největší pravděpodobností shody s vyřčeným slovem do mikrofonu.

Po připojení, vytvoření a naplnění slovníku na rozpoznávacím serveru, je možné nastartovat rozpoznávání tlačítkem "Start". Po nastartování rozpoznávání, program čeká na rozpoznanou textovou odezvu od rozpoznávacího serveru. Při příchodu odezvy rozpoznávání, se odezva porovná se slovníky USB karty a INFRA rozhraní. Jestliže je nalezena shoda s některou položkou slovníků, dohledá se funkce přiřazená tomuto povelu. Když je funkcí několik tak se rozdělí a vykonají postupně za sebou. Pro realizaci funkce odezvy je volána funkce "delej", která zavolá příslušnou vstupní/výstupní funkci viz. kapitola[4.2]. Tato funkce pak volá potřebné funkce z knihovny K8055.DLL které již přímo ovládají USB kartu viz. kapitola [3.6.1].

Následují bloková schémata popisující nejdůležitější funkce a činnosti kontrolního panelu popsané v této kapitole.

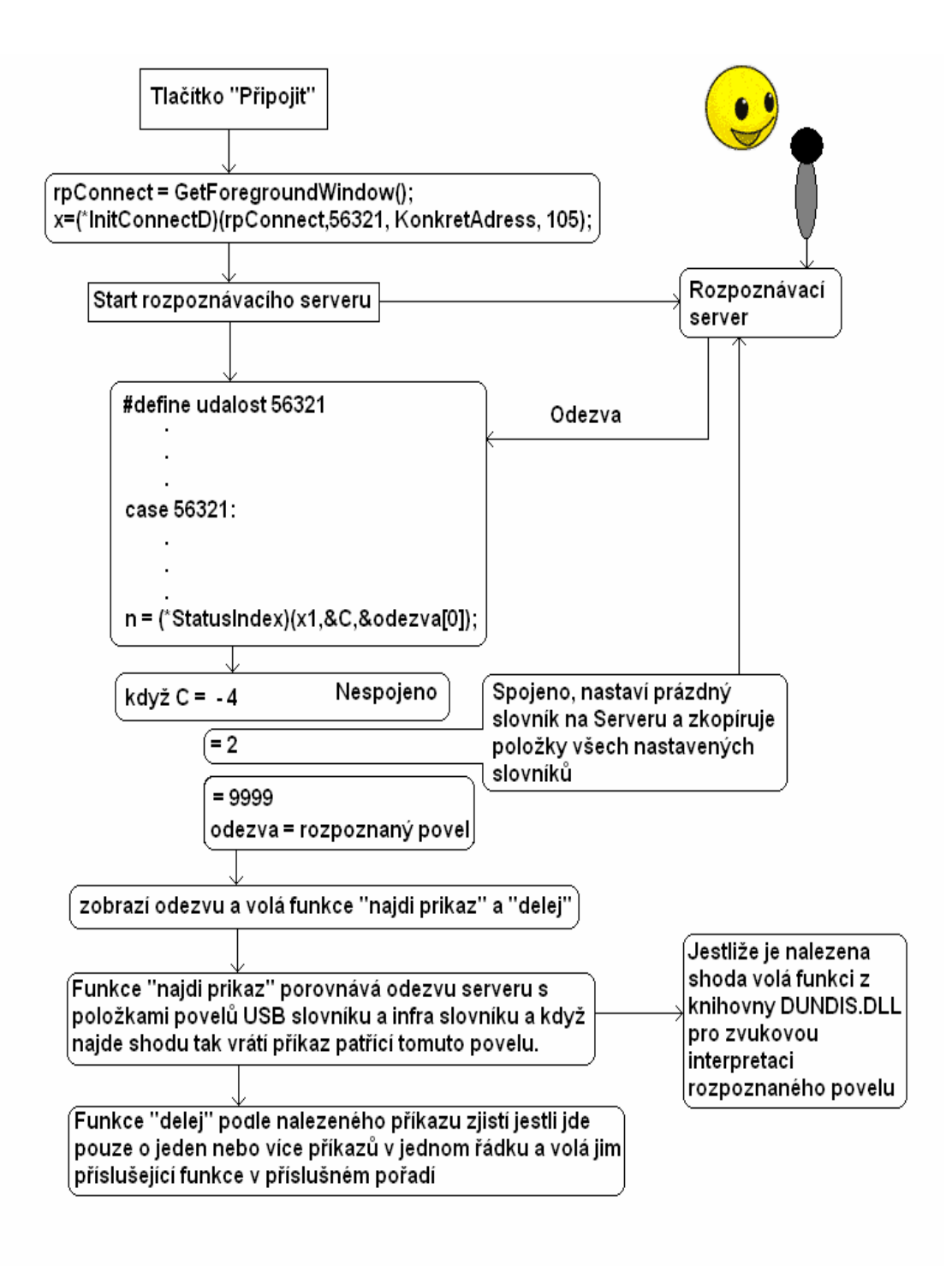

**Obr. 4-6- Zjednodušené blokové schéma práce s odezvou rozpoznávacího serveru** 

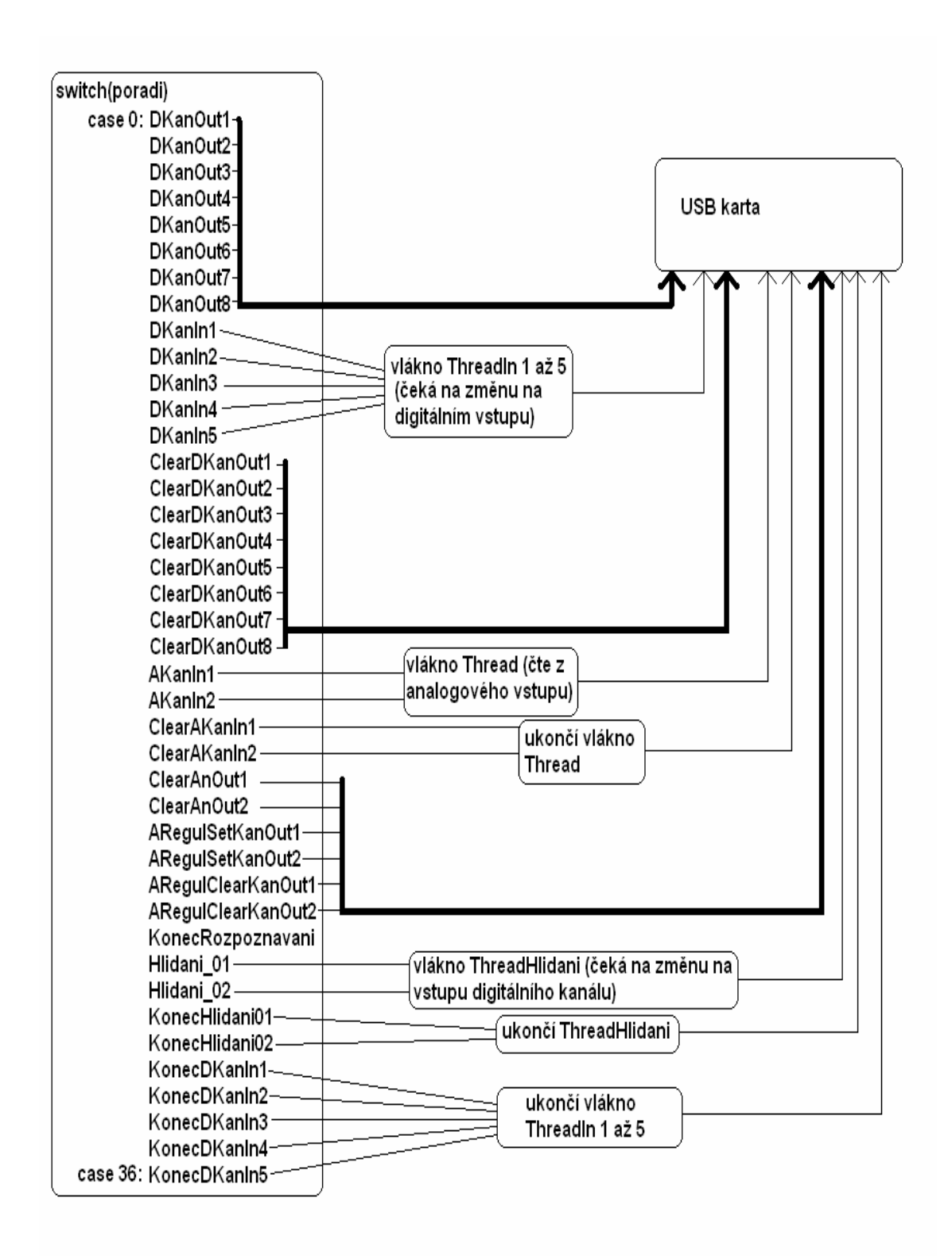

**Obr. 4-7- Zjednodušené blokové schéma volání vstupních/výstupních funkcí**

# **4.4 Panely s informacemi o spušt**ě**ných funkcích**

Při spuštění jakékoli funkce viz. Obr 4-7, tato funkce zapíše do souboru "LogFile.txt" čas a popisek spuštěné funkce. Dále v panelu s informacemi o spuštěných funkcích se zobrazí popisek spuštěné funkce k příslušnému, číslem označenému výstupnímu kanálu.

| – Aktivní funkce –                   | ⊫Aktivní funkce –                |
|--------------------------------------|----------------------------------|
| 01                                   | 05                               |
| 02                                   | 06                               |
| 03                                   | světlo                           |
| 04                                   | topeni                           |
| Žádné hlídání                        | Žádné hlídání                    |
| Připojovaná adresa je: 147.230.73.45 | Teplota: 23<br>Navrat<br>LogFile |
| 14.4.2006, 13:08:45                  |                                  |

**Obr. 4-8- Zapnuty výstupní digitální kanály 7 a 8** 

Při ukončení spuštěné funkce se příslušný číslem označený výstupní kanál, zobrazí jako prázdný.

Zápis v souboru "LogFile.txt" vypadá následovně:

Příklad k předchozímu obrázku.

- 14.4.2006, 13:08:45...světlo
- 14.4.2006, 13:08:45...topeni
- 14.4.2006, 13:09:37...konec světlo
- 14.4.2006, 13:09:37...konec topeni
- 14.4.2006, 13:09:47....program ukončen...ukončeno
- 14.4.2006, 13:09:47....program ukončen...ukončeno

Při spuštění "ThreadHlidani" se v panelu zobrazí informace s popiskem hlídací funkce a s informací je-li porušena (na hlídaný kanál je poslána logická 1), jestliže je hlídání neporušeno ( na hlídaný kanál je poslána logická 0), zobrazí se informace o neporušení hlídací funkce.

Př.:

Výpis ze slovníku : 0,0,0"konec dozor"konec hlídání dveří pokoje:KonecHlidani02; 0,0,DKanIn5"dozor"dveře pokoje:Hlidani\_02;

Při vyslovení slova "dozor" do mikrofonu, se spustí vlákno "ThreadHlidani". Při příchodu logické 1 na vstup DKanIn5, se na panelu s informacemi o spuštěných funkcích objeví:

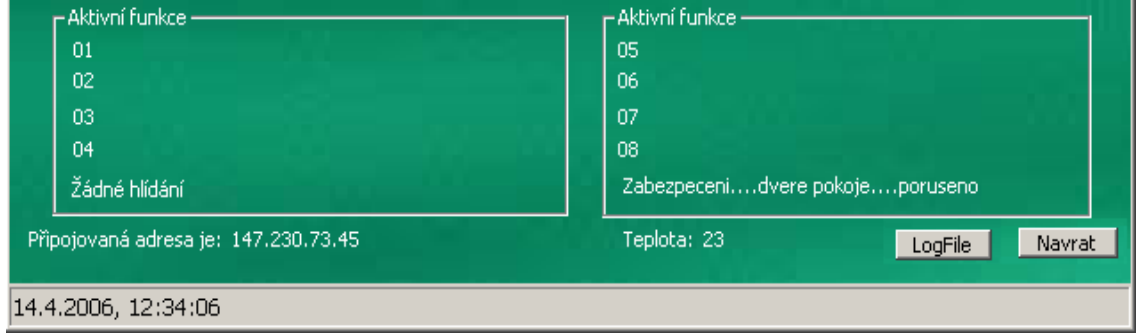

#### **Obr. 4-9- Hlídací kanál** č**íslo 02 byl porušen**

Zápis v souboru LogFile.txt vypadá takto:

14.4.2006, 12:34:05....Zabezpečení....dveře pokoje....porušeno

Při příchodu logické 0 na vstup DKanIn5 se zápis do souboru "LogFile.txt" neprovádí a na panelu s informacemi o spuštěných funkcích se objeví:

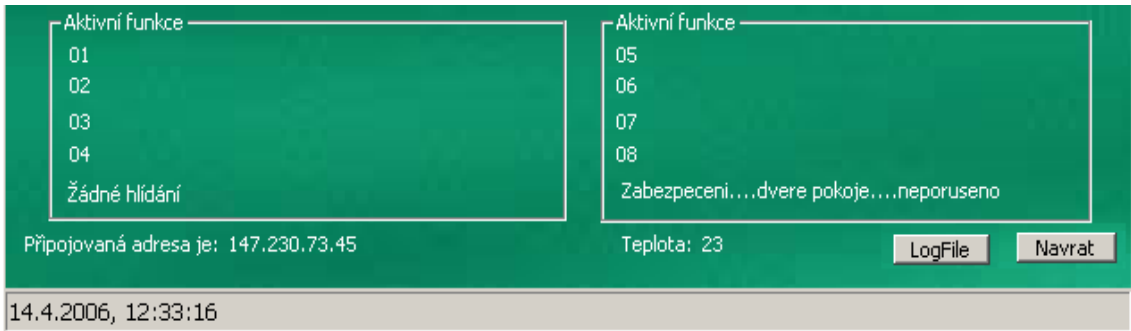

#### **Obr. 4-10- Hlídací kanál** č**íslo 02 neporušen.**

Po ukončení hlídací funkce a stisknutí tlačítka návrat, vypadá zápis v souboru LogFile.txt následovně:

14.4.2006, 12:34:05....Zabezpečení....dveře pokoje....porušeno

14.4.2006, 12:39:17....konec hlídání dveří pokoje...ukončeno

14.4.2006, 12:39:19.... hlídání02 ukončeno...ukončeno

14.4.2006, 12:39:19....program ukončen...ukončeno

První řádek znamená že na digitální vstup DKanIn5 přišla logická 1 (porušeno), druhý řádek znamená že vlákno "ThredHlidan" bylo ukončeno a skončilo hlídání, třetí a čtvrtý řádek znamenají že byly ukončeny všechny vlákna, ukončen kontrolní panel a všechny digitální výstupy byly vynulovány. Ze zápisu je vidět, že hlídací funkce se ukončila dvakrát (2. a 3. řádek ve výpisu). Vlastní ukončení hlídací funkce však proběhlo ve druhém řádku a třetí řádek znamená, že se ukončuje okno "kontrolní panel". Kdyby uživatel před ukončením tohoto okna zapomněl ukončit hlídací funkci, tak by vlákno běželo na pozadí dál a to by bylo nežádoucí. Takže se při ukončování okna "kontrolní panel" ukončí všechny vlákna automaticky i když třeba již neběží.

# 5. Vyzkoušení aplikace "Hlasové ovládání" v praxi

Aplikace "Hlasové ovládání" byla vyzkoušena na odporových světelných elektrospotřebičích, při běžném používání, v rámci jednoho obývaného pokoje. Ve slovníku s povely pro USB kartu, byly pouze povely s příkazy na zapnutí a vypnutí malého světla a velkého světla. Mikrofon počítače byl standardní (asi ten nejobyčejnější, cena cca 50 Kč) a byl volně položen na stole u počítače, přičemž nebyl úmyslně směrován. Dveře místnosti, ze kterých byly říkány první povely, byly od mikrofonu vzdáleny zhruba asi 4 m. Při příchodu do místnosti a vyslovení povelu "velké světlo", byl skoro vždy tento povel správně rozpoznán a program pro kontrolu zopakoval rozpoznaný povel a pak už následovalo "cvaknutí" relátka a vzápětí rozsvícení 100W žárovky v lampičce. Poté co se dále běžně rozmlouvalo s další osobou v místnosti, program rozpoznával promlouvaná slova, ale vždy je rozpoznal jako slova, která nejsou obsažena ve slovníku pro USB kartu. Aby to takto fungovalo, je posílán rozpoznávacímu serveru ještě navíc globální slovník viz kapitola [4.3]. Tento slovník obsahuje asi 500 položek slov a frází, které nějak souvisejí s používáním počítače. Při rozmluvě s další osobou v místnosti, se program snažil o rozpoznávaní, ale vždy rozpoznal jen slova nebo fráze z globálního slovníku a na tyto nebyly nastaveny žádné odezvy (spínání/vypínání elektrospotřebičů), takže na ně nijak nereagoval.

Problémem byla hudba, ať už hlasitá nebo tišší. Program rozpoznávacímu serveru stále posílal data k rozpoznání a vyslovované povely rozpoznával jako ruchy. Toto se ale dalo očekávat, protože již v kapitole [3.3] tvůrci rozpoznávacího programu upozorňují, že na pozadí zvukové scény by neměly být žádné rušivé zvuky (hudba, hluk z ulice, z projíždějícího auta atd.).

Při vyslovení povelu "malé světlo" se rozsvítila 60W žárovka ve stolní lampičce.

Po ručním zapnutí TV přijímače, byl nadefinovanými slovními povely (prima, nova, čétéjedna, čétédva, zapni zvuk, vypni zvuk, vypni televizi), ovládán televizní přijímač. Problém s ovládáním opět nastal při zapnutém zvuku TV přijímače.

Z tohoto pokusu v těchto trochu více hlučných kolejních podmínkách kde program fungoval podle předpokladu, byl vyvozen závěr, že by bylo vhodnější program pro naslouchaní z mikrofonu startovat nějakým specifickým slovíčkem a po rozpoznání povelu naslouchání z mikrofonu uspat.

Tento problém se podařilo částečně obejít tím, že před každý povel ve slovníku bylo vloženo specifické slovíčko "oslovení".

Př.: povel může být ..... "rozsviť" nebo "domovníku rozsviť"

Dojde tím k přesnější identifikaci povelu, ale ne k uspání naslouchání z mikrofonu.

Při hlubší rozvaze nad tímto problémem byl předešlý závěr opraven a to protože, když budeme chtít plně ovládat domácí elektrospotřebiče z jakéhokoli místa v domě, budou za potřebí buď směrové mikrofony nebo náhlavní mikrofony, které se dají podle potřeby odpojit a tím se stane počítač hluchý. V budoucnu by ale počítač měl slyšet veškerou promluvu uživatele, aby mohl např. identifikovat jeho polohu, nebo zjistit jeho duševní stav či nějaké vzniklé krajní situace(loupež, hádka se špatným koncem, zvuk pádu většího předmětu). Počítač v budoucnu by měl sám rozpoznat, co je a co není pro jeho mikrofon ("uši") a zpozornět pouze tehdy, je-li to pro řízení, monitorování či další speciální funkce domácnosti důležité.

# 6. Porovnání s komerčními softwary

Porovnání programu "Hlasové ovládání" s jinými komerčními softwary nebylo prováděno proto, aby se jim program "Hlasové ovládání" vyrovnal či je překonal, pro tyto účely ani nebyl vytvořen, ale spíše pro zjištění dalších možností v oblasti ovládání elektrospotřebičů v domácnosti.

Pro porovnání programu "Hlasové ovládání" s komerčními softwary byly použity internetové prezentace komerčního programu "HOMEPOWER".

Homepower je software, vytvořený společností RTS, a.s., který integruje do jednoho řídícího centra základní funkce domácnosti a umožňuje jejich nastavení, ovládání a kontrolu. S pomocí programu Homepower může obyvatel ve svém domě či bytě, řídit a ovládat osvětlení, el. spotřebiče, kamerový systém, vytápění, či zabezpečení, tedy vše co lze zapnout nebo vypnout, případně nastavit na určitou hodnotu. Zabezpečuje komunikaci celého domu s okolním světem a interaktivně poskytuje nejnovější informace z Internetu - zprávy, předpovědi počasí, sportovní výsledky, nebo televizní programy. Součástí systému Homepower mohou být i další funkce – organizace alba zvukových nahrávek, videonahrávek,

jejich přehrávání, alba fotografií, nebo přehrávání CD. Systém funguje autonomně, tedy sám o sobě vykonává veškeré činnosti, které jsou naplánovány, reaguje na vnější podněty a řídí domácnost. Základním prvkem softwaru Homepower je počítač, který se stává řídící jednotkou " mozkem " ovládajícím chod domu. Zde se sdružují informace o stavu domu, které lze jednoduše vyhodnotit a regulovat.

Na stránkách http://www.homepower.cz/ si lze online vyzkoušet ovládání programu. Proto zde nebudu uvádět obrázky prezentující možnosti programu

Program má několik panelů pro ovládání bytu. Co se týče ovládání elektrospotřebiču jsou to panely dva. První je pro ovládání osvětlení a druhý pro vytápění. Vše je ovládáno kliknutím myši na ikonu reprezentující světlo nebo topení. Po té má uživatel možnost nastavit intenzitu osvětlení a teplotu vytápění každého pokoje zvlášť. Program dále nabízí funkce pro ovládání kamerového systému, získávání informací z internetu a bezpečnostní systém.

Rozdíly mezi programem Hlasové ovládání a programem Homepower v rámci ovládání jednoho pokoje z pohledu uživatele:

#### **Hlasové ovládání**

- **-** Nastavení slovníků a programu je trochu obtížnější ale to je vyváženo pružností v nastavení ovládání.
- **-** Strohé a uživatelsky nepřívětivé prostředí programu.
- **+**Ovládání elektrospotřebičů pomocí slovních povelů.
- **+**Ovládání spínání/vypínání jakýchkoli elektrospotřebičů, které mají elektrické nebo mechanické ovládání.
- **+** Hlasové ovládání televizního přijímače.
- **+** Dvě funkce bezpečnostního systému.
- **+** Přehled o spuštěných funkcích.
- **+**Časový přehled o zapnutí či vypnutí ovládaných elektrospotřebičů.

#### **Homepower**

**+** Uživatelsky přívětivé prostředí programu.

- **+**Ovládání klikáním myší na ikony reprezentující ovládané elektrospotřebiče.
- **+** Nastavení intenzity osvětlení.
- **+** Propracovaná regulace topení.
- **+**Ovládání bezpečnostního systému s propojením na alarm.
- **+**Ovládání kamerového systému s možností uchování zaznamenaného obrazu.
- **+**Propojení se spřátelenými servery distribuujícími aktuální zprávy, zprávy o počasí a televizní program.
- **+**Časový přehled o spouštěných funkcích programu.
- **-** Po nastavení ovládání vše běží automaticky, dodatečný zásah do ovládání je možný pouze přes dialogové okno programu

Porovnání obou programů je bráno spíše z hlediska nedostatků programu "Hlasové ovládání".

Program Homepower jsem měl možnost zhodnotit pouze na základě informací uvedených na internetových stránkách výrobce [9] a proto porovnání obou programů může být nepřesné.

Novinkou v oblasti inteligentních domů je projek "Superbyt"společností Microsoft, Moeller Elektrotechnika, Český Telecom a intel.

Superbyt je vybavený multimediálním zařízením Windows Media Center PC s novou verzí operačního systému Windows XP Media Center Edition 2005 a nejmodernější technikou a zařízením, včetně inteligentního řešení elektroinstalace.

Generálními partnery projektu jsou společnosti Moeller Elektrotechnika, ČESKÝ TELECOM a Intel.

 Více informací o Superbytu, jeho vybavení, místu, kde se nachází, a podrobností o možnosti prohlídky bytu naleznete na internetových stránkách http://www.superbyt.cz.

**Spole**č**nost Moeller Elektrotechnika** vybavila Superbyt inteligentní elektroinstalací Xcomfort pro bezdrátové ovládání osvětlení, topení a dalších prvků bydlení. **Spole**č**nost Intel** dodává procesory Intel Pentium 4 s technologií Hyper-Threading. **Spole**č**nost** Č**eský Telecom** zajišťuje připojení Superbytu k internetu a nabízí služby online distribuce videa pro uživatele Windows Media Center PC.

Srdcem Superbytu je operační systémem Windows XP Media Center Edition 2005. Základní služby Windows Media Center PC zahrnují sledování a záznam televizního a rozhlasového

vysílání, přehrávání DVD, filmů a hudby v digitálních formátech podporovaných operačním systémem Windows XP nebo prohlížení upravených webových stránek na televizní obrazovce. Celý systém je možné obsluhovat prostřednictvím dálkového ovládání nebo bezdrátové klávesnice z pohodlí křesla v obývacím pokoji.

Společnost Moeller Elektrotechnika, jako jeden z generálních partnerů projektu, instalovala v Superbytu moderní systém Xcomfort, který nabízí pohodlné ovládání jednotlivých prvků elektroinstalace. Použitím bezdrátového nástěnného tlačítka nebo SMS zprávy je možné na dálku rozsvěcet a zhasínat osvětlení, regulovat vytápění, klimatizaci nebo otevírat garážová vrata, a podobně. Součástí nabídky Xcomfort jsou také bezpečnostní funkce. Senzory okamžitě informují majitele bytu v případě vytopení nebo vzniku požáru, celý systém je

možné napojit i na pult centrální ochrany. O řízení systému Xcomfort se stará jednotka Home Manager. Toto řídící centrum zobrazuje stavy systému a na základě získaných údajů přizpůsobuje funkce jednotlivých prvků systému bez zásahu uživatele.

# Závěr

Cílem diplomové práce bylo vytvořit aplikaci, která bude integrovat základní funkce jednoho domácího pokoje a umožní jejich hlasové ovládání a kontrolu.

V souladu se zadáním diplomové práce, byla vytvořena aplikace pro hlasové ovládání jednoho pokoje. Výsledkem práce je vytvořený program, elektronická dvojzásuvka pro řízení dvou elektrospotřebičů a teplotní čidlo. Spojovací komunikační článek mezi programem a elektronikou tvoří USB karta digitálních a analogových vstupů/výstupů.

V programu "Hlasové ovládání" si uživatel vytvoří slovník ovládacích povelů ke svému obrazu tak, aby mu co nejvíce vyhovovaly. Hlasové povely je dobré volit tak, aby nedošlo při rozpoznávání ke kolizi se standardně promlouvanou řečí u počítače, nebo před samotné povely vkládat nějaké specifické slovíčko, jako např. místo povelu "rozsviť" zvolit povel "domovníku rozsviť". Popisky funkcí povelů by se měly navrhovat tak, aby uživatel měl z tohoto popisku dostatečnou informaci o tom, co daná funkce dělá.

Všechny slovníky se ukládají do adresáře "slovníky" programu "Hlasové ovládání". Události na povely, kterými ovládáme USB kartu jsou pevně nadefinovány a lze je přidávat jen zásahem do zdrojového kódu. Vyslovením hlasového povelu do mikrofonu, je skoro okamžitě realizováno sepnutí/vypnutí nadefinovaného výstupního kanálu USB karty. Přes výstupní kanál USB karty se sepne ovládané relé elektrospotřebiče. Pro ovládání a jednoduchou regulaci vytápění, bylo zapotřebí realizovat čidlo teploty.

Program je funkční a vyzkoušen v prostředí Windows. Program pracuje na pozadí, i když na něj není právě zaměřen focus. Při pokusu týkajícího se zatížení počítače při spuštění všech dostupných vláken čekajících na změny stavů na vstupech USB karty, byl zjištěn nepatrný nárůst činnosti procesoru. Nárůst zatížení procesoru počítače je zapříčiněn nekonečnými smyčkami jednotlivých vláken, které mají za úkol stále hlídat definované vstupy USB karty, dokavaď je uživatel sám hlasovým povelem nezruší. Avšak nárůst výkonu je malý, protože není za potřebí hlídat vstupy USB karty neustále, ale jen v krátkých časových intervalech.

Ovládání je navrženo tak, aby bylo co nejjednodušší a intuitivní. Pouze nastavení slovníku může ze začátku způsobit potíže, ale je to kompromis s co možno největší volností v nastavení ovládání domácích elektrospotřebičů. Hlavní plus aplikace je hlasové ovládání, které jsem našel pouze u jednoho komerčního softwaru v oblasti inteligentních domů. Pro samotné zpracování zvuku ze zvukové karty, jeho zpracování a odeslání na rozpoznávací server, jsem použil funkce z knihovny DUNDIS.dll.

Počítač na kterém program běží se díky distribuovanému rozpoznávání může věnovat i jiným činnostem, protože samotné rozpoznávání které je výpočetně náročné, se děje na jiném

počítači. Při činnosti programu nesmí být na pozadí zvukové scény žádný jiný zvukový signál, což je velkým nedostatkem při ovládání televizního přijímače se zapnutým zvukem.

Celá aplikace by se po rozšíření hardwarové části dala použít pro lidi s tělesným handicapem k ovládání domácích elektrospotřebičů, osvětlení a vytápění.

## **Doporu**č**ená literatura a zdroje informací**

[1]Psutka J.:Komunikace s počítačem mluvenou řečí. Academica, Praha, 1995 [2]Nouza J.(editor):Počítačové zpracování řeči. Sborník článků, Liberec, 2001 [3]Huang X.,Acero A.,Hon H.W.:Spoken Language Procesing.Prentice Hall 2001.

[4]články se sborníků konferencí Eurospeech a ICSLP

[5] HEROUT, P.: Učebnice jazyka Java. *KOOP 2003* 

[6] MARTIN NOVOTNÝ a JAROSLAV HLAVATÝ závěrečná zpráva ročníkového projektu "Ovládání elektrických zařízení pomocí počítače"

[7] JEFFREY RICHTER : WINDOWS pro pokročilé a experty ,*Computer press*

- [8] Internetové stránky věnované programování v C++ *http://www.builder.cz*
- [9] Internetové stránky firem zabývajících se problematikou inteligentních domů:

http://www.solary.cz http://www.condata.cz http://www.aktivnidomov.com http://www.automatizace.cz http://www.inteligentni-domy.cz http://www.smarthouse.cz/priklad.php http://www.homepower.cz/ http://www.moeller.cz

## **P**ř**ílohy**

1. CD

Obsah přiloženého CD:

- Závěrečná zpráva
- Program "Hlasové ovládání"
- Zdrojový kód programu + použité knihovny
- Manuál ke kartě USB Experiment interface+doprovodné programy
- Zdrojová data převodníku ∆R/∆U vytvořeného v programu Eagle 4.16
- Závěrečná zpráva ročníkového projektu "Ovládání elektrických zařízení pomocí počítače"